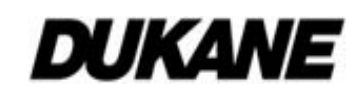

<span id="page-0-0"></span>Projector Control Command Reference Manual

## <span id="page-1-0"></span>**Introduction**

This manual describes the commands used to control an Dukane-made projector from a PC or other external device. A projector can be controlled by exchanging commands with an external device connected via a serial port or network.

The manual assumes basic knowledge of projectors. For information about the functions of the model in use and how to adjust the device, see the operation [manual of the projector .For inform](#page-4-0)ation [ab](#page-4-0)out the connection between the projector and an external device, see "1 Connecting an External Device" (page 5). Connect an external device as appropriate for the usage environment of the projector.

#### **Models for which the control commands are available**

See the Appendix "Connecting an External Device".

## **Conventions**

For information about how commands and responses are expressed in this manual, see ["2.1](#page-9-0) [Understanding](#page-9-0)  [command details"](#page-9-0) (pag[e 10\)](#page-9-0).

#### **NOTES**

- 1. The acts of disclosure, duplication, and modification of part or whole contents in this reference manual without permission are prohibited.
- 2. The contents of this reference manual are subject to change without notice.
- 3. Great care has been taken in the preparation of this reference manual; however, should you notice any questionable points, errors or omissions, please contact us.
- 4. Notwithstanding article 3. Dukane will not be responsible for any claims on loss of profit or other matters deemed to result from using this reference manual.

# <span id="page-2-0"></span>**Contents**

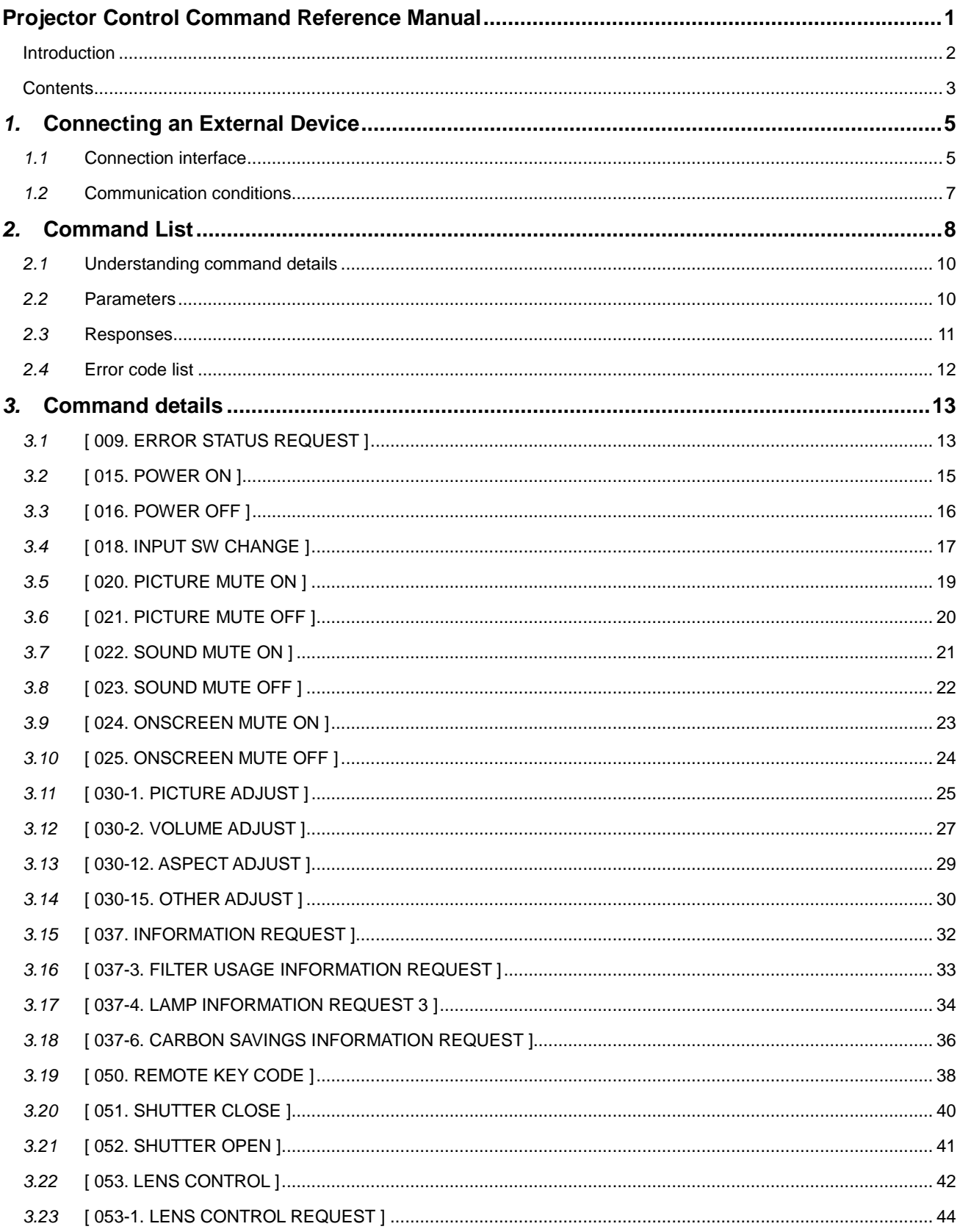

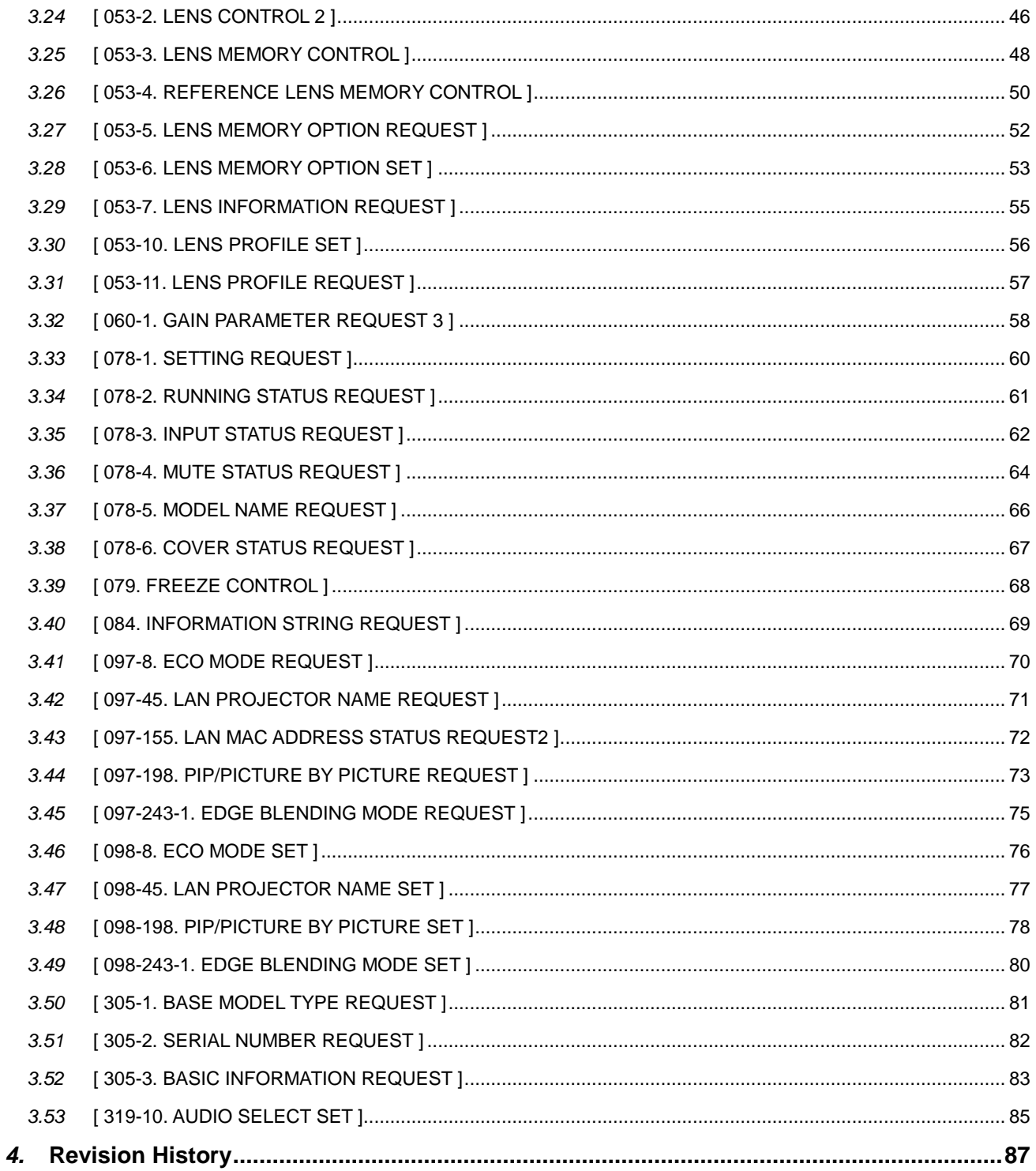

<span id="page-4-0"></span>This chapter describes how to connect the projector to an external device and communication conditions.

## <span id="page-4-1"></span>*1.1* **Connection interface**

The projector can be connected to a PC or other external device using the methods mentioned below.

For information about the connection method supported by the model in use, see the Appendix "Connecting an External Device".

- ・Connection using a serial port
- ・Connection via a network

## **Connection using a serial port**

This method connects a PC and the projector using a serial cable (cross cable).

Connect the serial cable to the PC CONTROL port of the projector. The pin assignment of the serial cable is shown below.

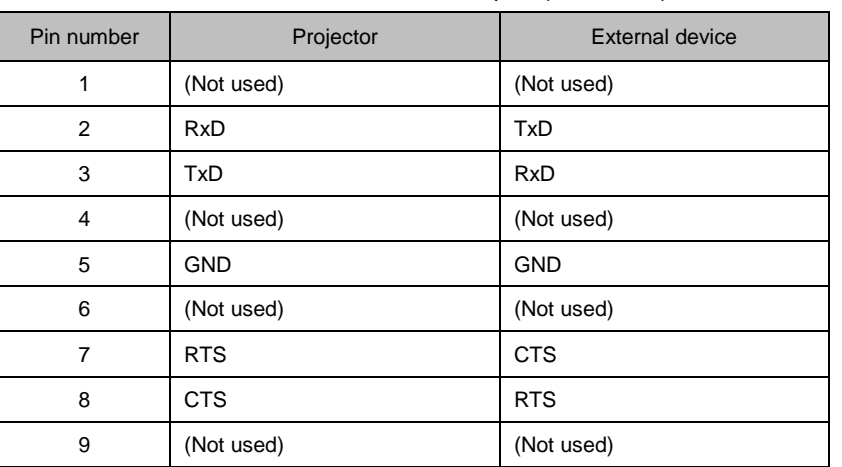

<Connection between the PC CONTROL port (D-SUB 9P) and external device>

#### **Information**

- ・ Before connecting an external device via a network, check with the network administrator.
- Some models cannot receive commands in standby mode. See Appendix "Standby Mode setting for receiving commands".

#### **Connection using a wired LAN**

This method connects a PC and the projector using a LAN cable. For information about the type of LAN cable to be used (straight or cross), contact the network administrator. The pin assignment of the LAN port is shown below.

| Pin number | Function | <b>Description</b>  |
|------------|----------|---------------------|
| 1          | $TD+$    | Transmit Data $(+)$ |
| 2          | TD-      | Transmit Data (-)   |
| 3          | $RD+$    | Receive Data (+)    |
| 4          |          | Not used            |
| 5          |          | Not used            |
| 6          | RD-      | Receive Data (-)    |
| 7          |          | Not used            |
| 8          |          | Not used            |

<LAN port (RJ-45 8-pin connector)>

#### **Connection using a wireless LAN**

This method connects a PC via a wireless LAN by connecting a wireless LAN unit to the projector. For information about the available wireless LAN units, see the operation manual of the model in use.

## <span id="page-6-0"></span>*1.2* **Communication conditions**

For information about the connection methods available for the model in use, see the Appendix "Connecting an External Device".

## **Serial connection**

The RS-232C-compliant communication method is supported. Specify the communication settings of the software used to send and receive commands, as shown below.

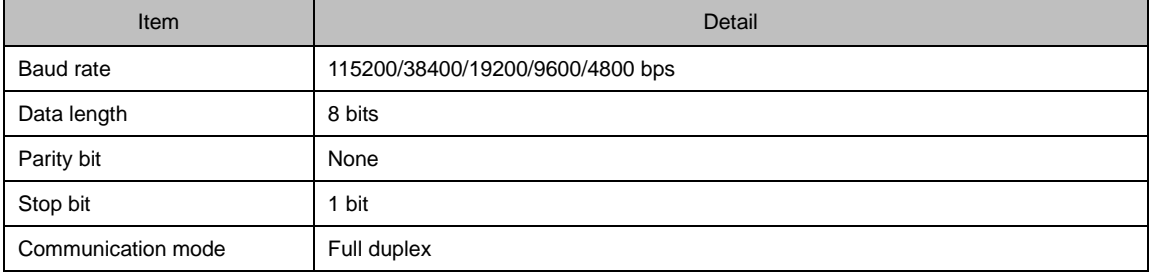

## **LAN connection**

#### **Wired LAN**

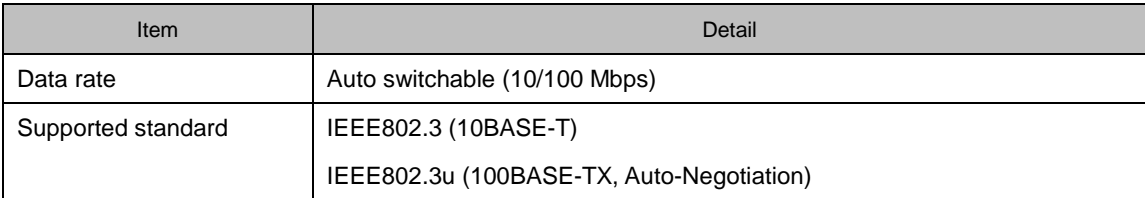

#### **Wireless LAN**

See the operation manual of the wireless LAN unit to be used.

#### **Port number**

Use TCP port number "7142" for sending and receiving commands.

# <span id="page-7-0"></span>*2.* **Command List**

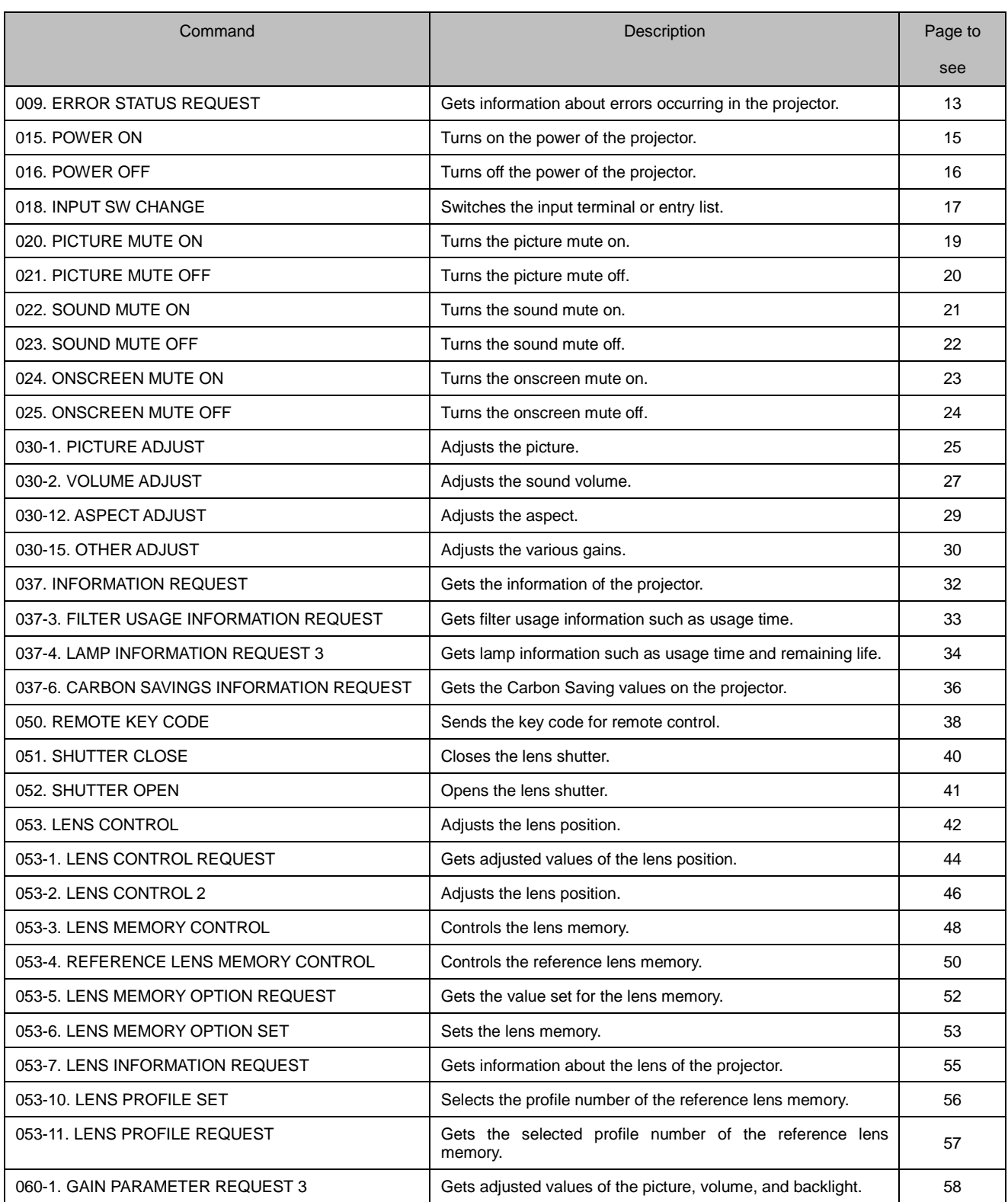

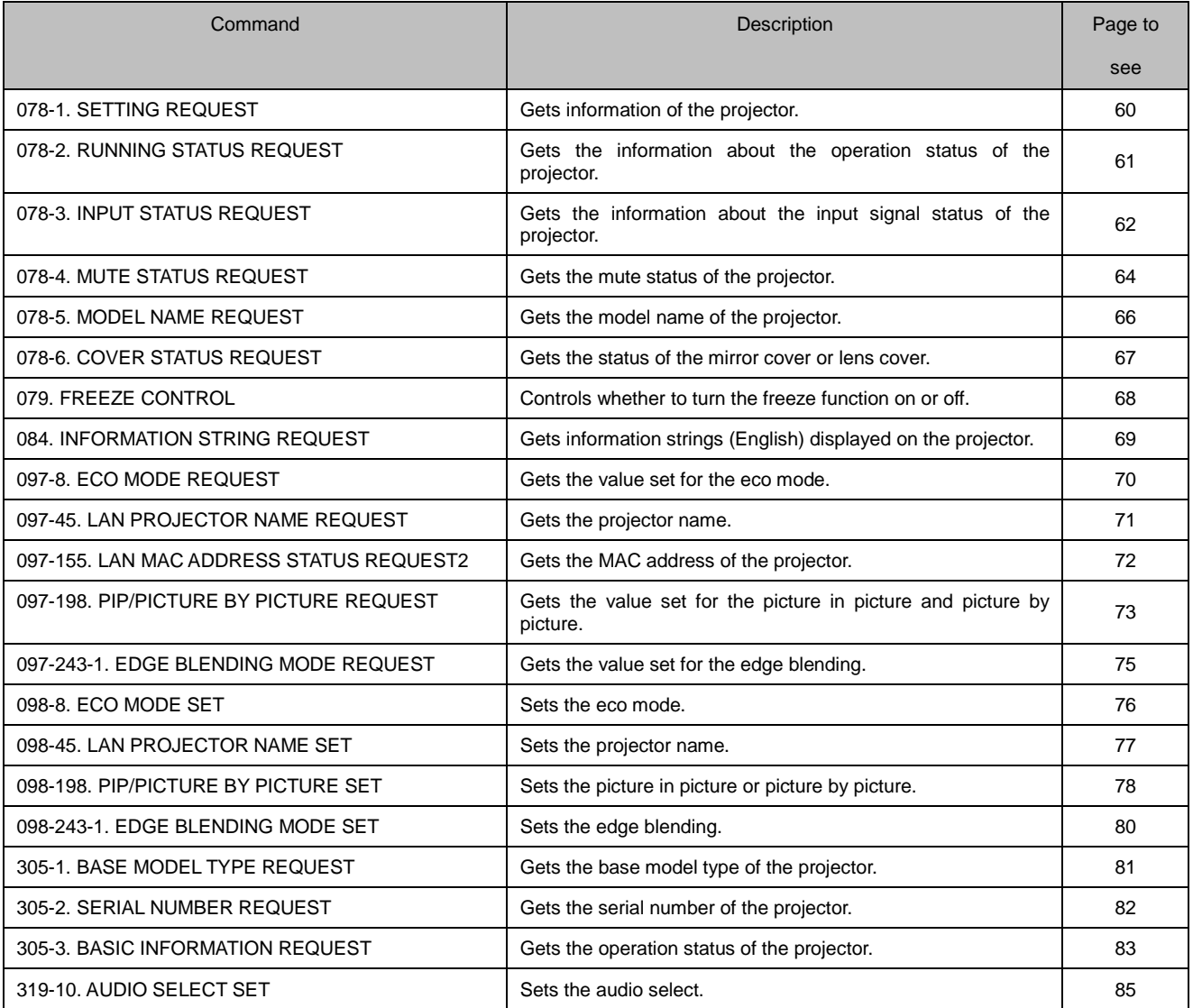

## <span id="page-9-0"></span>*2.1* **Understanding command details**

In this manual, commands and responses are expressed as follows.

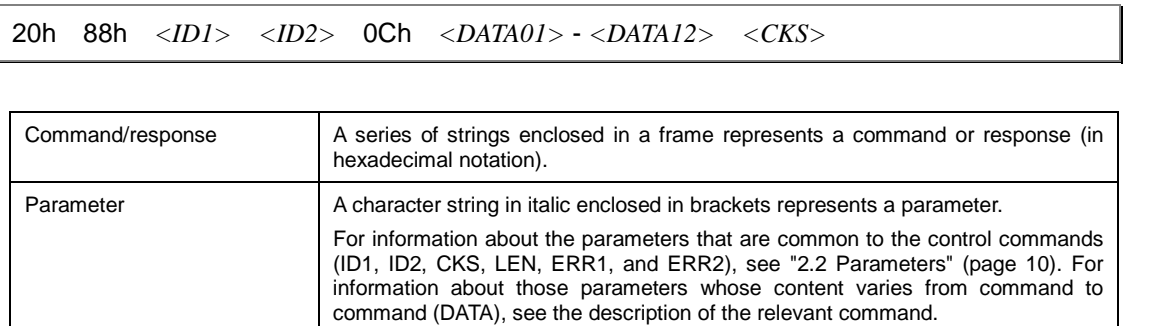

## <span id="page-9-1"></span>*2.2* **Parameters**

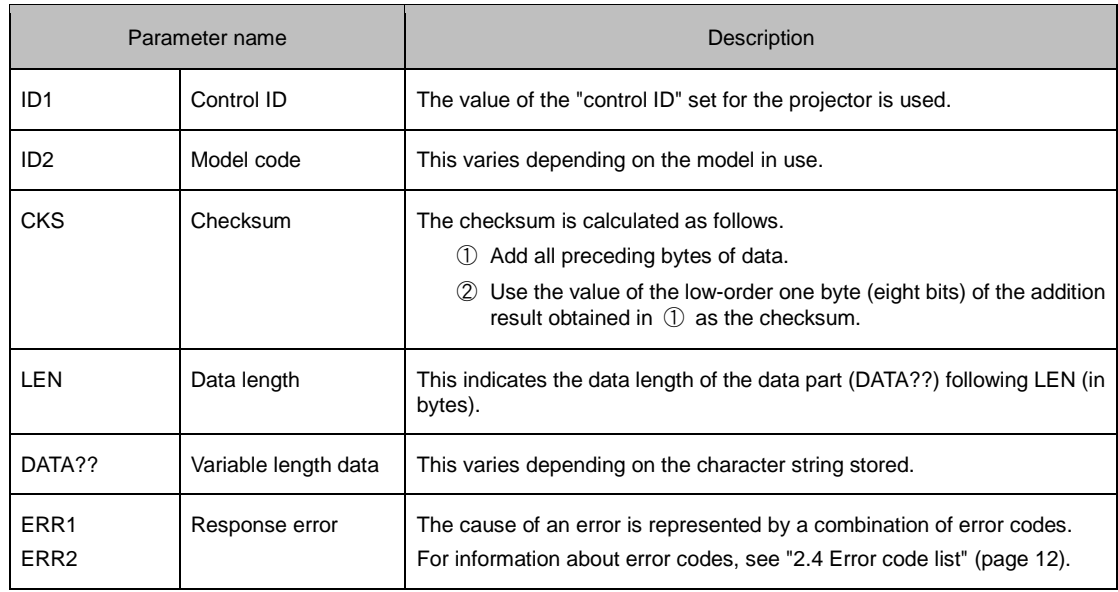

The parameters that are used in the control commands are listed below.

## **Example of checksum calculation**

20h 81h 01h 60h 01h 00h *<CKS>*

① Add all the data preceding the checksum.

"20h + 81h + 01h + 60h + 01h + 00h = 103h"

② Use the low-order one byte "03h" of the addition result obtained in ① as the checksum.

## <span id="page-10-0"></span>*2.3* **Responses**

After a command is sent to the projector, its result is returned as a response. How a response is returned differs depending on the execution result of the command.

#### **When the execution of a command succeeds**

When the command does not request data, a response is returned with no data part.

When the command requests data, a response is returned with data added to data parts.

### **When the execution of a command fails**

A response is returned with the cause of the failed command execution indicated in <ERR1> and <ERR2>.

#### (Example) POWER ON

#### **Command**

02h 00h 00h 00h 00h 02h

#### **Response**

$$
\text{A2h} \quad \text{00h} \quad \text{<\!\mathit{ID1}\!\!>} \quad \text{<\!\mathit{ID2}\!\!>} \quad \text{02h} \quad \text{<\!\mathit{ERR1}\!\!>} \quad \text{<\!\mathit{ERR2}\!\!>} \quad \text{<\!\mathit{CKS}\!\!>}
$$

## <span id="page-11-0"></span>*2.4* **Error code list**

The following table lists the combinations of error codes (ERR1 and ERR2) and describes the error indicated by each combination.

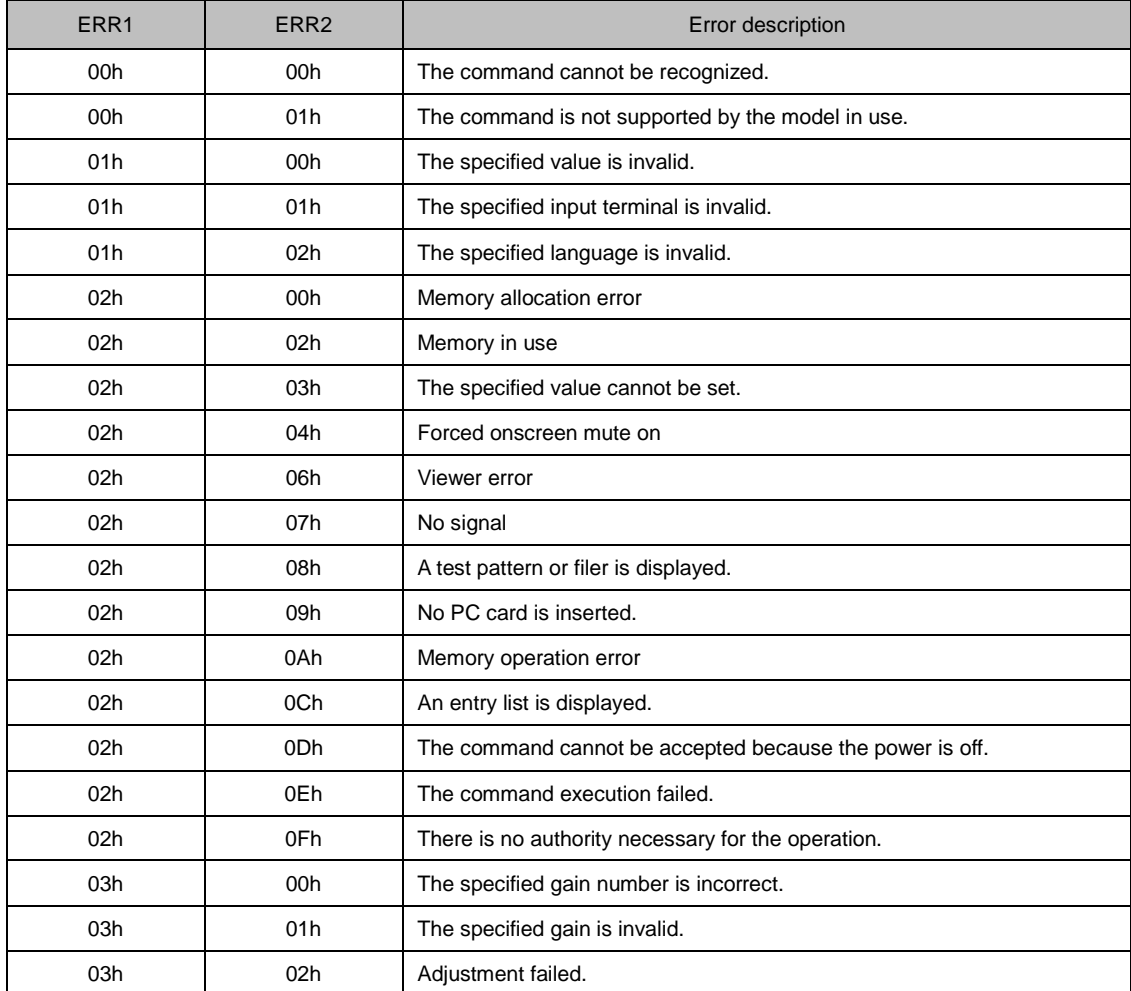

## <span id="page-12-1"></span><span id="page-12-0"></span>*3.1* **[ 009. ERROR STATUS REQUEST ]**

Gets information about errors occurring in the projector.

## **Command**

00h 88h 00h 00h 00h 88h

### **Response**

#### **When the command succeeds**

20h 88h *<ID1> <ID2>* 0Ch *<DATA01>* - *<DATA12> <CKS>*

#### **When the command fails**

A0h 88h *<ID1> <ID2>* 02h *<ERR1> <ERR2> <CKS>*

## **Data part**

o DATA1 - DATA12..............Error information is provided. A bit set to "0" indicates that the data is normal, and a bit set to "1" indicates an error. For an error information list, see the next page.

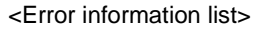

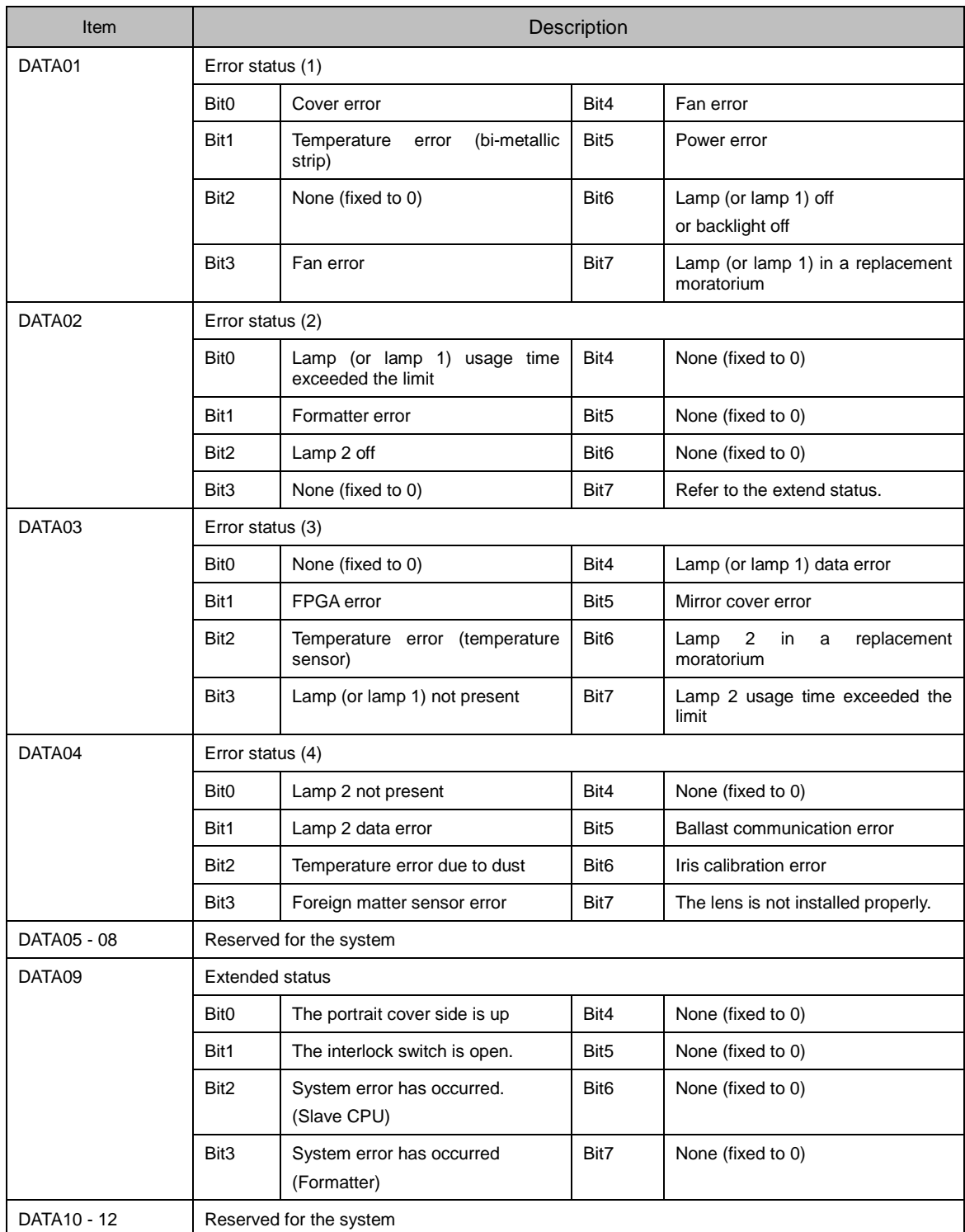

## <span id="page-14-0"></span>*3.2* **[ 015. POWER ON ]**

Turns on the power of the projector.

#### **Information**

While this command is turning on the power, no other command can be accepted.

## **Command**

02h 00h 00h 00h 00h 02h

### **Response**

#### **When the command succeeds**

22h 00h *<ID1> <ID2>* 00h *<CKS>*

#### **When the command fails**

A2h 00h *<ID1> <ID2>* 02h *<ERR1> <ERR2> <CKS>*

## <span id="page-15-0"></span>*3.3* **[ 016. POWER OFF ]**

Turns off the power of the projector.

#### **Information**

While this command is turning off the power (including the cooling time), no other command can be accepted.

## **Command**

02h 01h 00h 00h 00h 03h

### **Response**

#### **When the command succeeds**

22h 01h *<ID1> <ID2>* 00h *<CKS>*

#### **When the command fails**

A2h 01h *<ID1> <ID2>* 02h *<ERR1> <ERR2> <CKS>*

## <span id="page-16-0"></span>*3.4* **[ 018. INPUT SW CHANGE ]**

Switches the input terminal or entry list.

## **Command**

02h 03h 00h 00h 02h 01h *<DATA01> <CKS>*

**Data part**

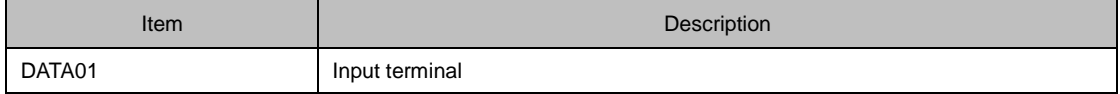

#### **Information**

For the values of input terminal, see the Appendix "Supplementary Information by Command".

#### **Command example**

The following command switches the input terminal to a video port (DATA01: 06h).

02h 03h 00h 00h 02h 01h 06h 0Eh

## **Response**

#### **When the command succeeds**

22h 03h *<ID1> <ID2>* 01h *<DATA01> <CKS>*

## **Data part**

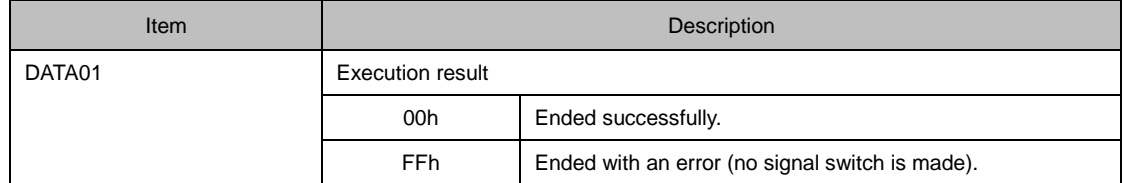

### **When the command fails**

A2h 03h *<ID1> <ID2>* 02h *<ERR1> <ERR2> <CKS>*

## <span id="page-18-0"></span>*3.5* **[ 020. PICTURE MUTE ON ]**

Turns the picture mute on.

#### **Information**

If any of the following operations is done, the picture mute is turned off.

- ・ Input terminal switch
- ・ Video signal switch

## **Command**

02h 10h 00h 00h 00h 12h

**Response**

#### **When the command succeeds**

22h 10h *<ID1> <ID2>* 00h *<CKS>*

### **When the command fails**

A2h 10h *<ID1> <ID2>* 02h *<ERR1> <ERR2> <CKS>*

## <span id="page-19-0"></span>*3.6* **[ 021. PICTURE MUTE OFF ]**

Turns the picture mute off.

## **Command**

02h 11h 00h 00h 00h 13h

### **Response**

**When the command succeeds**

22h 11h *<ID1> <ID2>* 00h *<CKS>*

#### **When the command fails**

A2h 11h *<ID1> <ID2>* 02h *<ERR1> <ERR2> <CKS>*

## <span id="page-20-0"></span>*3.7* **[ 022. SOUND MUTE ON ]**

Turns the sound mute on.

#### **Information**

If any of the following operations is done, the sound mute is turned off.

- ・ Input terminal switch
- ・ Video signal switch
- ・ Sound volume adjustment

## **Command**

02h 12h 00h 00h 00h 14h

## **Response**

#### **When the command succeeds**

22h 12h *<ID1> <ID2>* 00h *<CKS>*

#### **When the command fails**

A2h 12h *<ID1> <ID2>* 02h *<ERR1> <ERR2> <CKS>*

## <span id="page-21-0"></span>*3.8* **[ 023. SOUND MUTE OFF ]**

Turns the sound mute off.

## **Command**

02h 13h 00h 00h 00h 15h

### **Response**

**When the command succeeds**

22h 13h *<ID1> <ID2>* 00h *<CKS>*

#### **When the command fails**

A2h 13h *<ID1> <ID2>* 02h *<ERR1> <ERR2> <CKS>*

## <span id="page-22-0"></span>*3.9* **[ 024. ONSCREEN MUTE ON ]**

Turns the onscreen mute on.

#### **Information**

If any of the following operations is done, the onscreen mute is turned off.

- ・ Input terminal switch
- ・ Video signal switch

## **Command**

02h 14h 00h 00h 00h 16h

**Response**

#### **When the command succeeds**

22h 14h *<ID1> <ID2>* 00h *<CKS>*

## **When the command fails**

A2h 14h *<ID1> <ID2>* 02h *<ERR1> <ERR2> <CKS>*

## <span id="page-23-0"></span>*3.10* **[ 025. ONSCREEN MUTE OFF ]**

Turns the onscreen mute off.

## **Command**

02h 15h 00h 00h 00h 17h

### **Response**

**When the command succeeds**

22h 15h *<ID1> <ID2>* 00h *<CKS>*

#### **When the command fails**

A2h 15h *<ID1> <ID2>* 02h *<ERR1> <ERR2> <CKS>*

## <span id="page-24-0"></span>*3.11* **[ 030-1. PICTURE ADJUST ]**

Adjusts the picture.

## **Command**

03h 10h 00h 00h 05h *<DATA01>* FFh *<DATA02>* - *<DATA04> <CKS>*

#### **Data part**

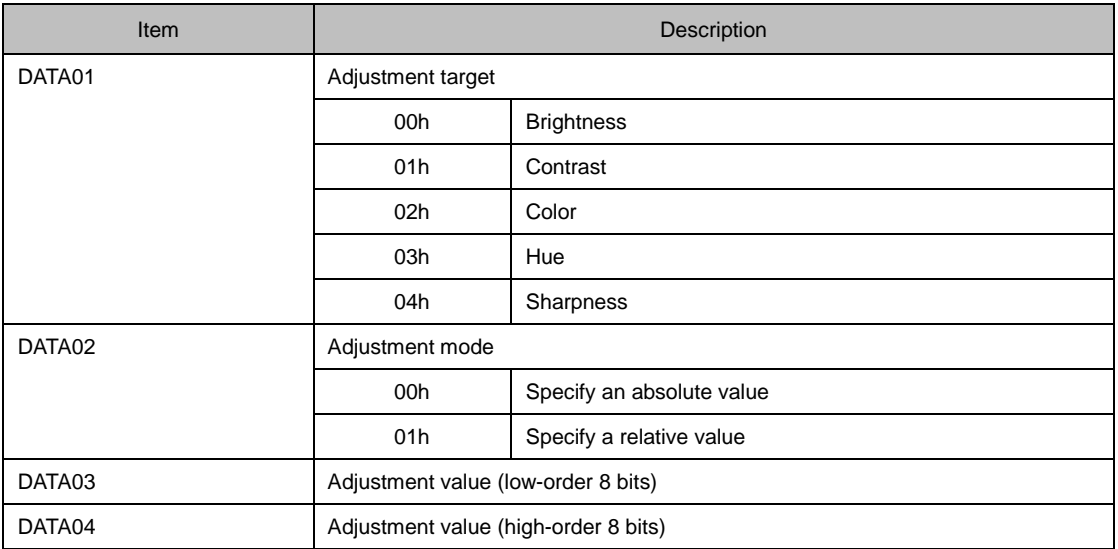

### **Command example**

① The following command sets brightness to "10".

03h 10h 00h 00h 05h 00h FFh 00h 0Ah 00h 21h

② The following command sets brightness to "-10".

03h 10h 00h 00h 05h 00h FFh 00h F6h FFh 0Ch

## **Response**

#### **When the command succeeds**

23h 10h *<ID1> <ID2>* 02h *<DATA01> <DATA02> <CKS>*

## **Data part**

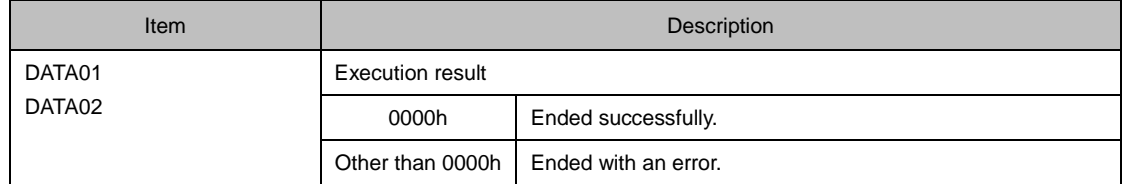

### **When the command fails**

A3h 10h *<ID1> <ID2>* 02h *<ERR1> <ERR2> <CKS>*

## <span id="page-26-0"></span>*3.12* **[ 030-2. VOLUME ADJUST ]**

Adjusts the sound volume.

## **Command**

03h 10h 00h 00h 05h 05h 00h *<DATA01>* - *<DATA03> <CKS>*

**Data part**

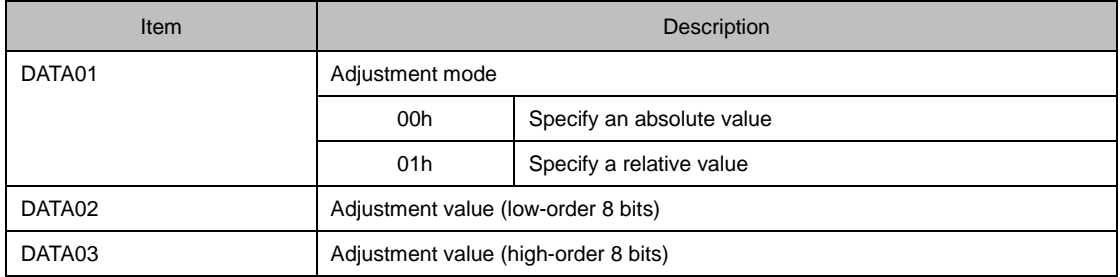

#### **Command example**

The following command set the sound volume to "10".

03h 10h 00h 00h 05h 05h 00h 00h 0Ah 00h 27h

## **Response**

#### **When the command succeeds**

23h 10h *<ID1> <ID2>* 02h *<DATA01> <DATA02> <CKS>*

## **Data part**

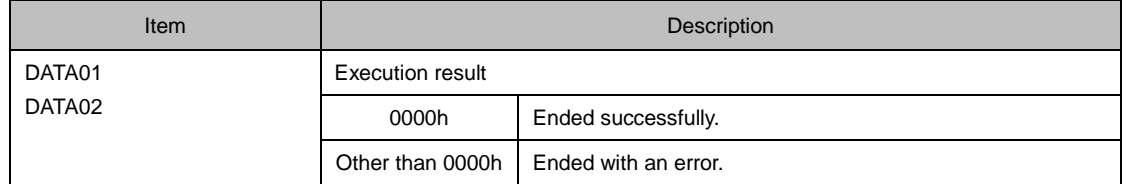

### **When the command fails**

A3h 10h *<ID1> <ID2>* 02h *<ERR1> <ERR2> <CKS>*

## <span id="page-28-0"></span>*3.13* **[ 030-12. ASPECT ADJUST ]**

Adjusts the aspect.

## **Command**

03h 10h 00h 00h 05h 18h 00h 00h *<DATA01>* 00h *<CKS>*

#### **Data part**

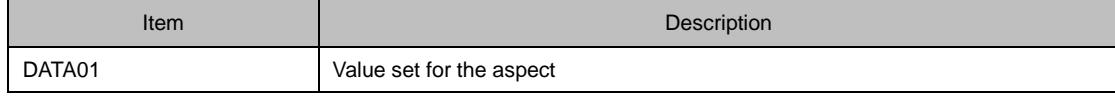

#### **Information**

For information about the values set for the aspect, see the Appendix "Supplementary Information by Command".

#### **Response**

#### **When the command succeeds**

23h 10h *<ID1> <ID2>* 02h *<DATA01> <DATA02> <CKS>*

**Data part**

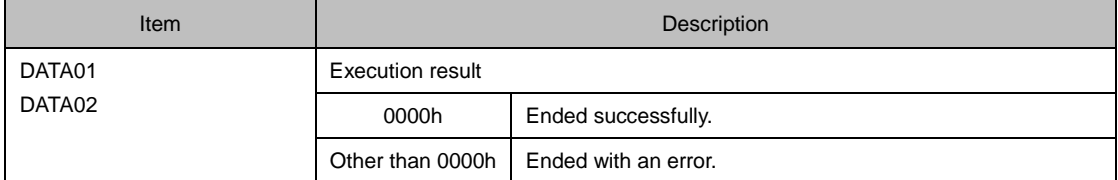

#### **When the command fails**

A3h 10h *<ID1> <ID2>* 02h *<ERR1> <ERR2> <CKS>*

## <span id="page-29-0"></span>*3.14* **[ 030-15. OTHER ADJUST ]**

Adjusts the various gains.

## **Command**

03h 10h 00h 00h 05h *<DATA01>* - *<DATA05> <CKS>*

**Data part**

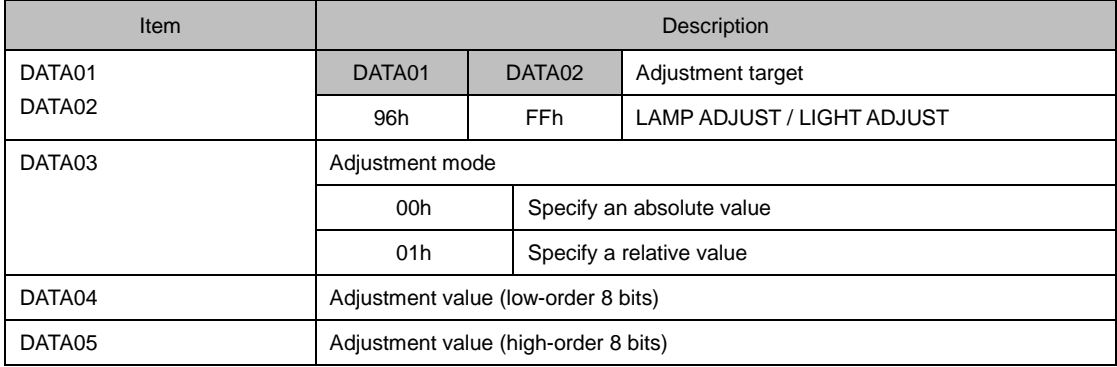

## **Response**

#### **When the command succeeds**

23h 10h *<ID1> <ID2>* 02h *<DATA01> <DATA02> <CKS>*

### **Data part**

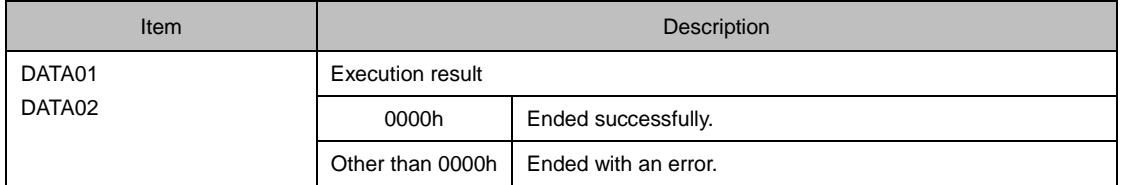

### **When the command fails**

A3h 10h *<ID1> <ID2>* 02h *<ERR1> <ERR2> <CKS>*

## <span id="page-31-0"></span>*3.15* **[ 037. INFORMATION REQUEST ]**

Gets the information of the projector.

## **Command**

03h 8Ah 00h 00h 00h 8Dh

### **Response**

#### **When the command succeeds**

23h 8Ah *<ID1> <ID2>* 62h *<DATA01>* - *<DATA98> <CKS>*

#### **Data part**

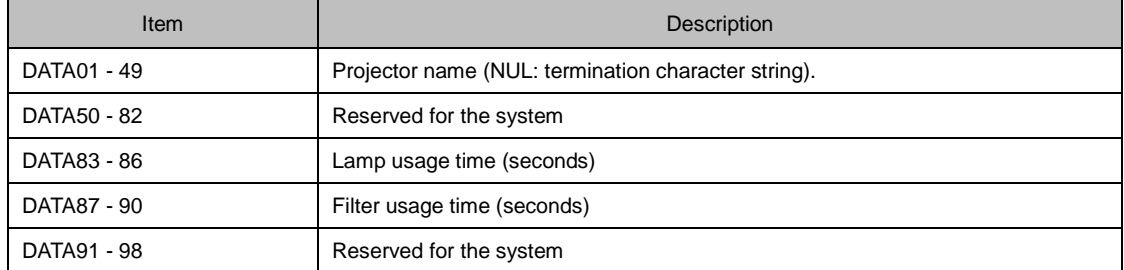

#### **When the command fails**

A3h 8Ah *<ID1> <ID2>* 02h *<ERR1> <ERR2> <CKS>*

#### **Response example**

When the lamp usage time is18000 seconds (5 hours)

```
23h 8Ah <ID1> <ID2> 62h <DATA01> - <DATA82> 50h 46h 00h 00h 
<DATA87> - <DATA98> <CKS>
```
Lamp usage time (DATA83 – DATA86) = 18000 / 3600 = 5 hours

#### **Information**

While the usage time can be obtained in one-second units, the information is updated at one-minute intervals.

## *3.16* **[ 037-3. FILTER USAGE INFORMATION REQUEST ]**

<span id="page-32-0"></span>Gets filter usage information such as usage time.

## **Command**

03h 95h 00h 00h 00h 98h

### **Response**

#### **When the command succeeds**

23h 95h *<ID1> <ID2>* 08h *<DATA01>* - *<DATA08> <CKS>*

### **Data part**

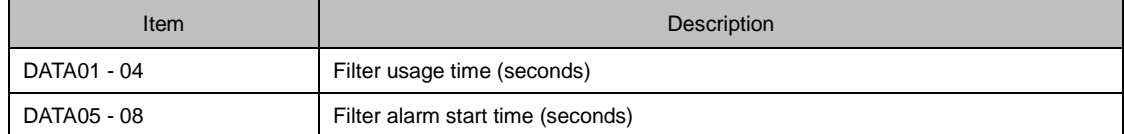

#### **Information**

If no time is defined, "-1" is returned.

#### **When the command fails**

A3h 95h *<ID1> <ID2>* 02h *<ERR1> <ERR2> <CKS>*

## <span id="page-33-0"></span>*3.17* **[ 037-4. LAMP INFORMATION REQUEST 3 ]**

Gets lamp usage information such as usage time or remaining life. When the eco mode is enabled, the values in the obtained information reflect the eco mode.

## **Command**

03h 96h 00h 00h 02h *<DATA01> <DATA02> <CKS>*

### **Data part**

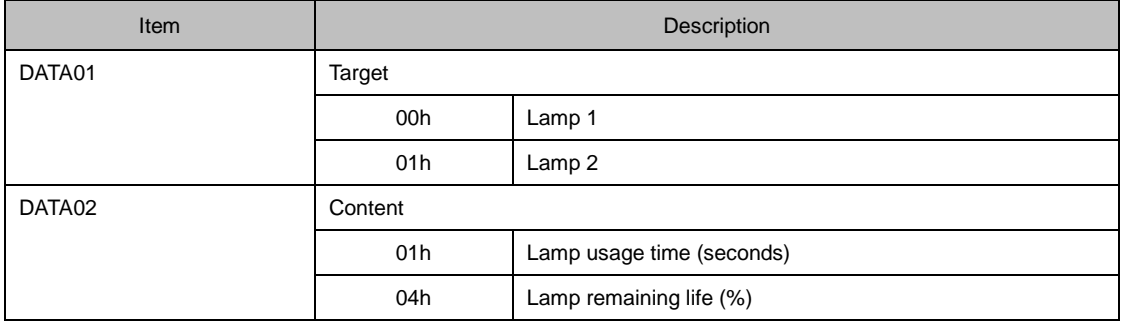

#### **Information**

"01h" (Lamp 2) in DATA01 is effective only for two-lamp projector models.

#### **Command example**

The following command gets the lamp usage time.

03h 96h 00h 00h 02h 00h 01h 9Ch

#### **Response**

#### **When the command succeeds**

23h 96h *<ID1> <ID2>* 06h *<DATA01>* - *<DATA06> <CKS>*

#### **Data part**

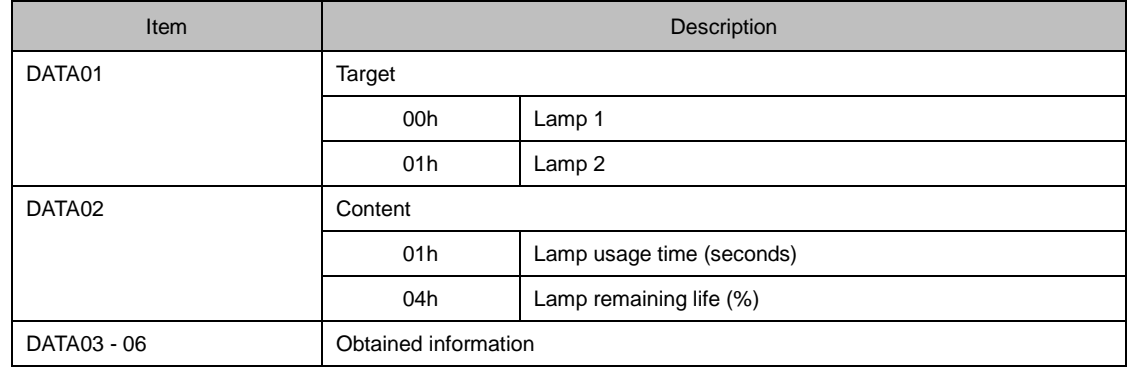

#### **When the command fails**

A3h 96h *<ID1> <ID2>* 02h *<ERR1> <ERR2> <CKS>*

#### **Response example**

When the lamp usage time is18000 seconds (5 hours)

23h 96h *<ID1> <ID2>* 06h 00h 01h 50h 46h 00h 00h *<CKS>*

Lamp usage time (DATA03 - DATA06) = 18000 / 3600 = 5 hours

#### **Information**

- ・ While the lamp usage time can be obtained in one-second units, the information is updated at one-minute intervals.
- If the lamp replacement deadline is exceeded, a negative value is returned as the lamp remaining life (%).

## <span id="page-35-0"></span>*3.18* **[ 037-6. CARBON SAVINGS INFORMATION REQUEST ]**

Gets the Carbon Saving values on the projector.

## **Command**

03h 9Ah 00h 00h 01h *<DATA01> <CKS>*

**Data part**

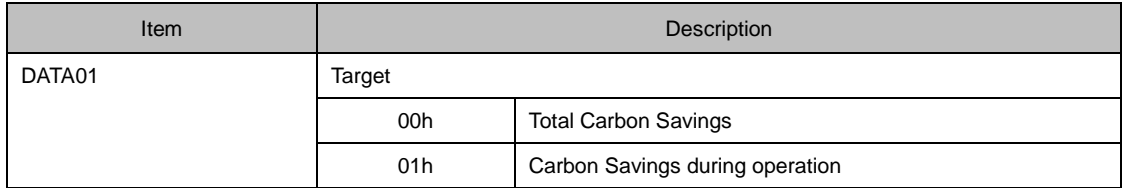
#### **When the command succeeds**

23h 9Ah *<ID1> <ID2>* 09h *<DATA01>* - *<DATA09> <CKS>*

### **Data part**

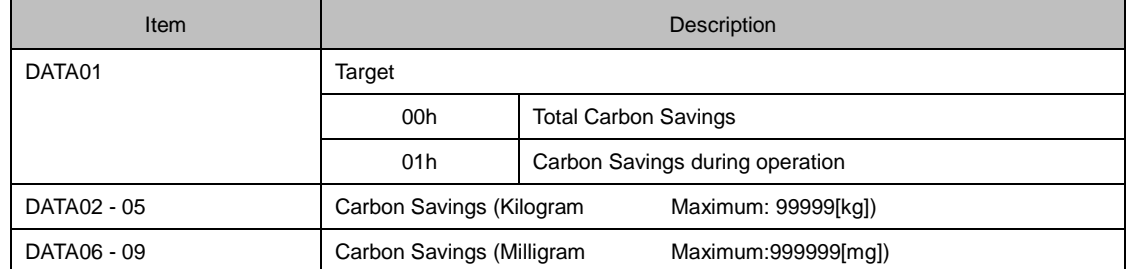

### **When the command fails**

```
A3h 9Ah <ID1> <ID2> 02h <ERR1> <ERR2> <CKS>
```
## **Response example**

When the Carbon Savings value is 2460.06375[kg].

```
23h 9Ah <ID1> <ID2> 09h 00h 9Ch 90h 00h 00h 06h F9h 00h 00h 
<CKS>
```
# *3.19* **[ 050. REMOTE KEY CODE ]**

Sends the key code for remote control.

# **Command**

02h 0Fh 00h 00h 02h *<DATA01> <DATA02> <CKS>*

## **Data part**

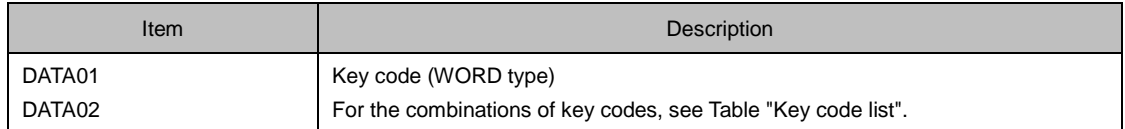

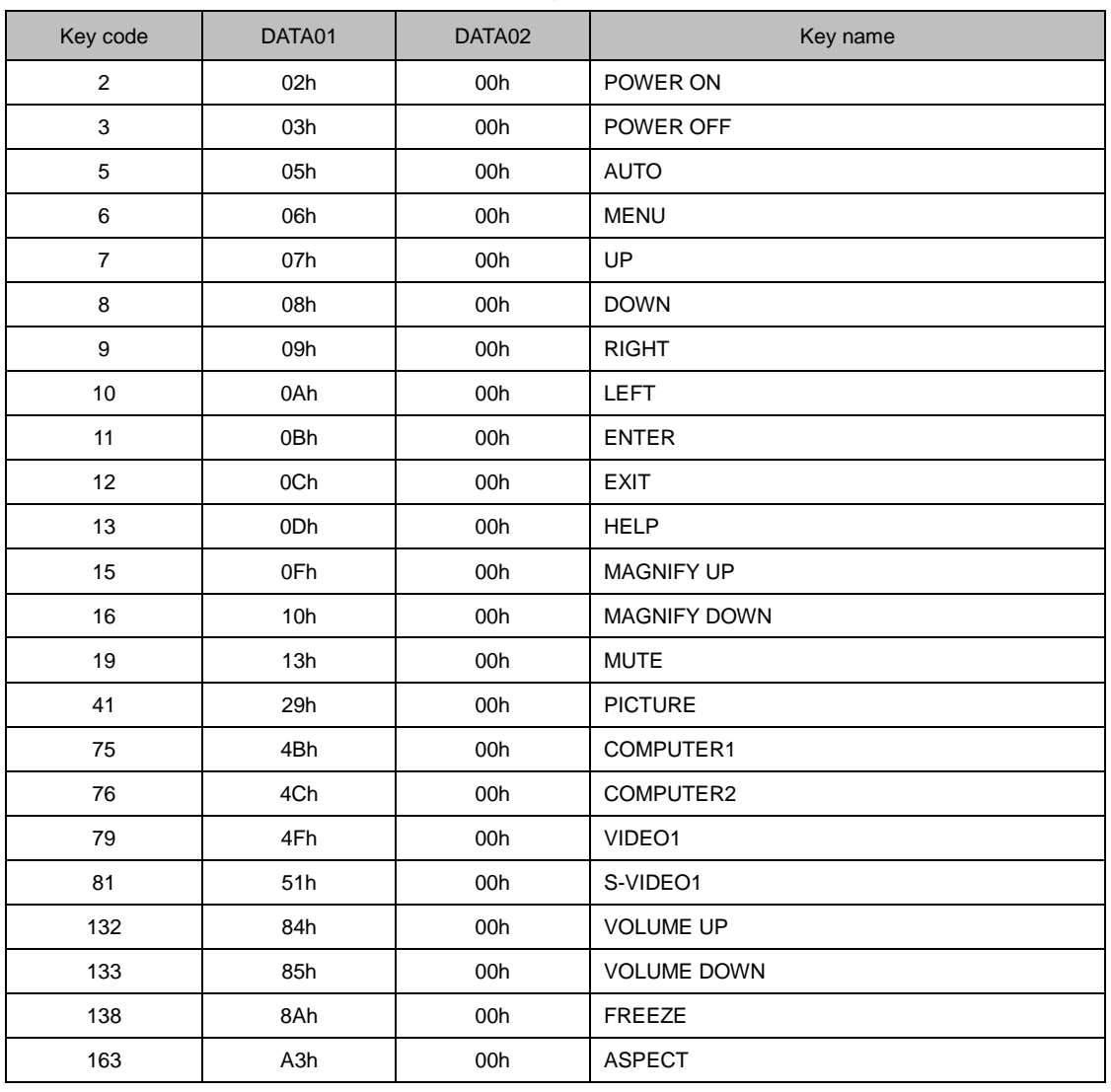

#### <Key code list>

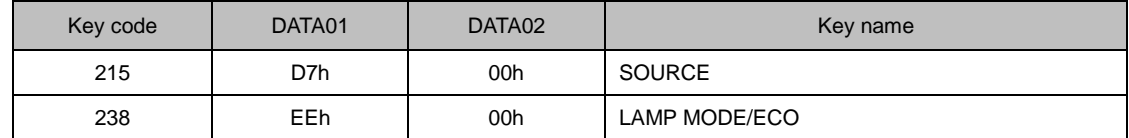

## **Command example**

The following command sends the key code "AUTO".

02h 0Fh 00h 00h 02h 05h 00h 18h

# **Response**

### **When the command succeeds**

22h 0Fh *<ID1> <ID2>* 01h *<DATA01> <CKS>*

**Data part**

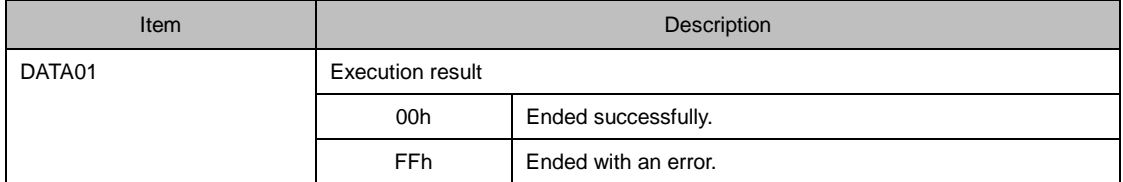

$$
\text{A2h} \quad \text{OFh} \quad \text{  02h \quad \text{  }
$$

# *3.20* **[ 051. SHUTTER CLOSE ]**

Closes the lens shutter.

# **Command**

02h 16h 00h 00h 00h 18h

## **Response**

**When the command succeeds**

22h 16h *<ID1> <ID2>* 00h *<CKS>*

### **When the command fails**

A2h 16h *<ID1> <ID2>* 02h *<ERR1> <ERR2> <CKS>*

# *3.21* **[ 052. SHUTTER OPEN ]**

Opens the lens shutter.

# **Command**

02h 17h 00h 00h 00h 19h

## **Response**

**When the command succeeds**

22h 17h *<ID1> <ID2>* 00h *<CKS>*

### **When the command fails**

A2h 17h *<ID1> <ID2>* 02h *<ERR1> <ERR2> <CKS>*

# *3.22* **[ 053. LENS CONTROL ]**

Adjusts the lens position.

# **Command**

02h 18h 00h 00h 02h *<DATA01> <DATA02> <CKS>*

# **Data part**

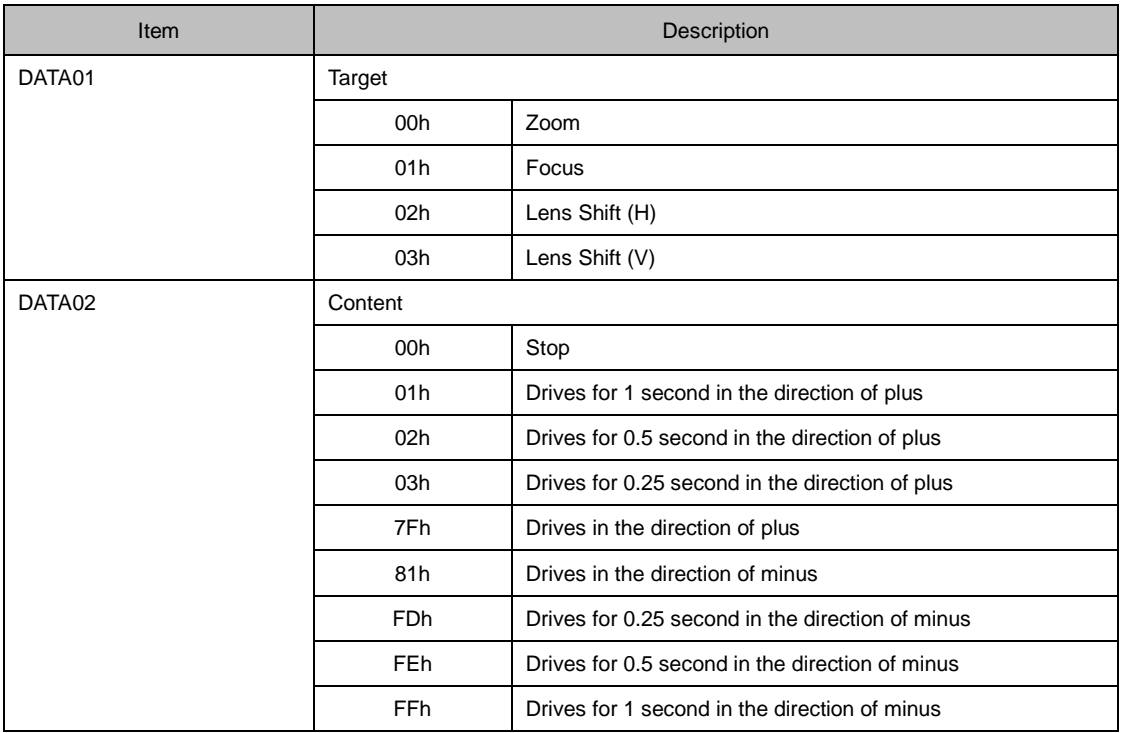

### **Information**

After sending "7Fh" (Drives in the direction of plus) or "81h" (Drives in the direction of minus) in DATA02, you can stop driving lens by sending "00h".

#### **When the command succeeds**

22h 18h *<ID1> <ID2>* 01h *<DATA01> <CKS>*

# **Data part**

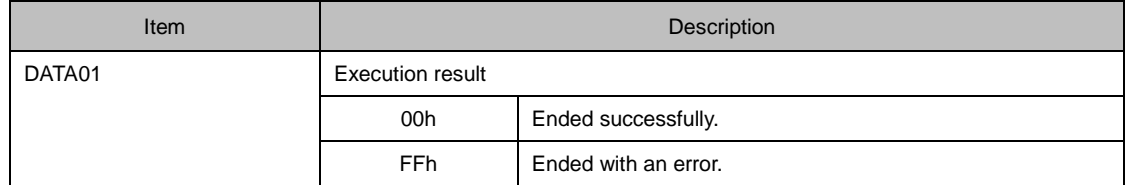

### **When the command fails**

A2h 18h *<ID1> <ID2>* 02h *<ERR1> <ERR2> <CKS>*

## **Information**

While the lens is being driven, you can control the lens position without a stop by issuing the same command.

# *3.23* **[ 053-1. LENS CONTROL REQUEST ]**

Gets adjusted values of the lens position.

# **Command**

02h 1Ch 00h 00h 02h *<DATA01>* 00h *<CKS>*

**Data part**

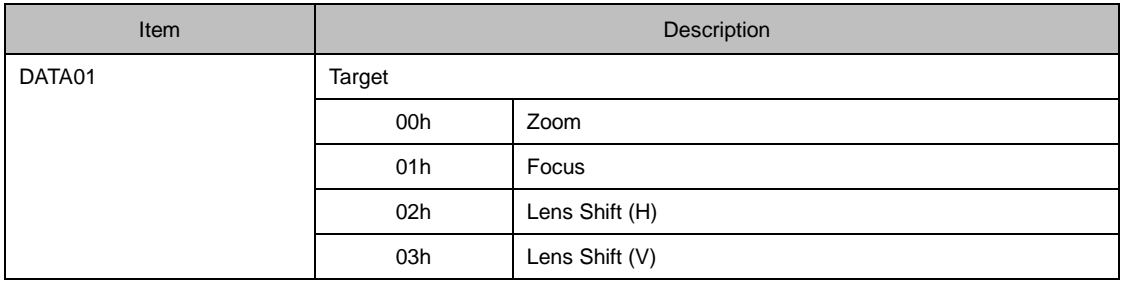

#### **When the command succeeds**

22h 1Ch *<ID1> <ID2>* 08h *<DATA01>* 00h *<DATA02>* - *<DATA07> <CKS>*

## **Data part**

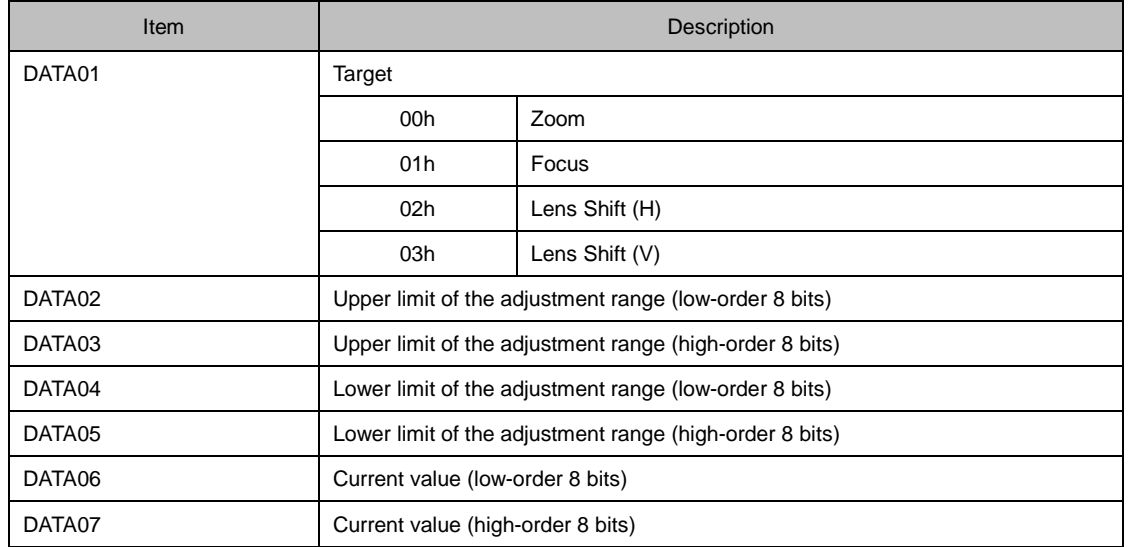

# **When the command fails**

A2h 1Ch *<ID1> <ID2>* 02h *<ERR1> <ERR2> <CKS>*

# *3.24* **[ 053-2. LENS CONTROL 2 ]**

Adjusts the lens position.

# **Command**

02h 1Dh 00h 00h 04h *<DATA01>* - *<DATA04> <CKS>*

## **Data part**

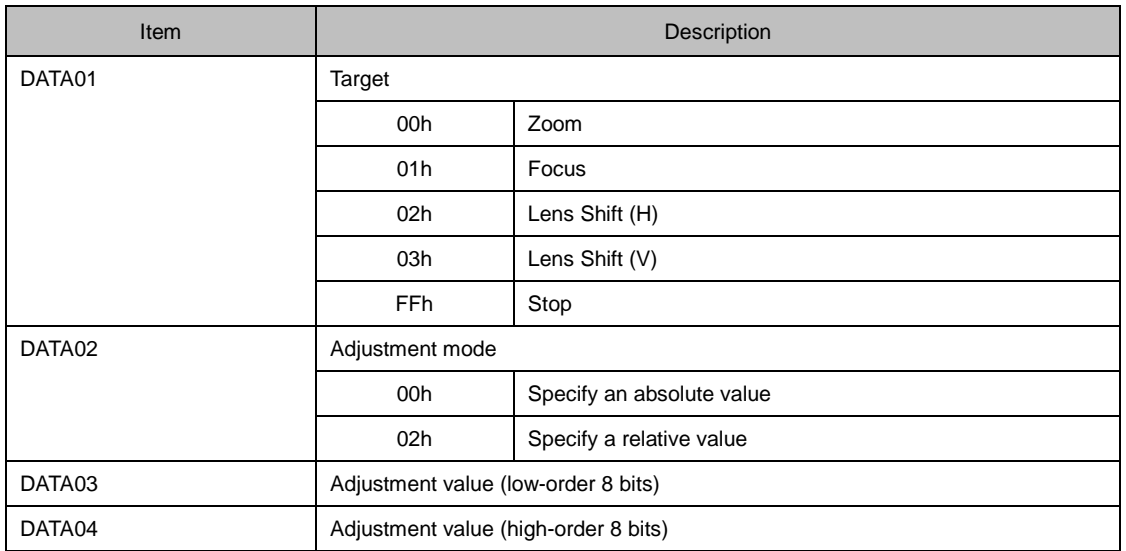

### **Information**

If specifying "Stop" in DATA01, the Adjustment mode and Adjustment value are not referenced.

#### **When the command succeeds**

22h 1Dh *<ID1> <ID2>* 02h *<DATA01> <DATA02> <CKS>*

# **Data part**

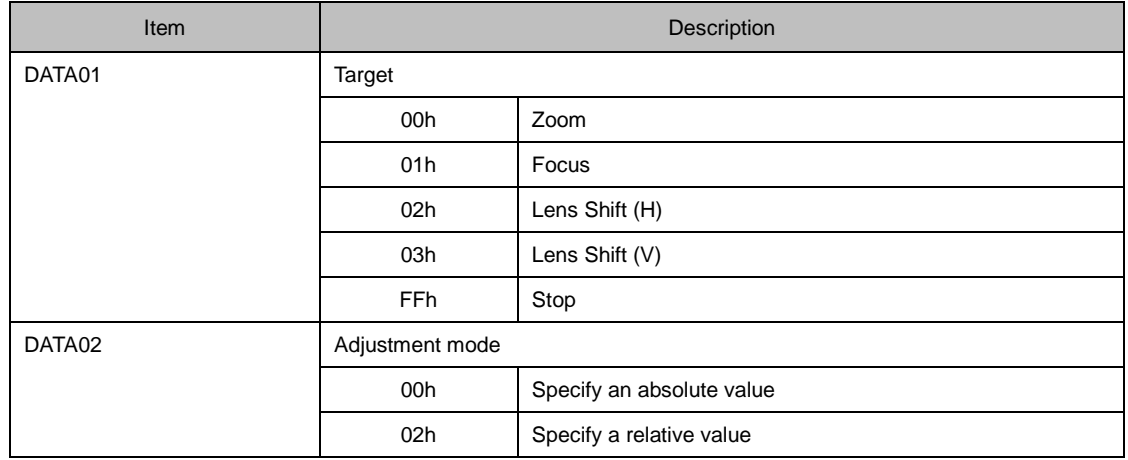

```
A2h 1Dh <ID1> <ID2> 02h <ERR1> <ERR2> <CKS>
```
# *3.25* **[ 053-3. LENS MEMORY CONTROL ]**

Controls the lens memory.

#### **Information**

See [ 053-4. REFERENCE LENS MEMORY CONTROL ] for controlling the reference lens memory.

# **Command**

02h 1Eh 00h 00h 01h *<DATA01> <CKS>*

**Data part**

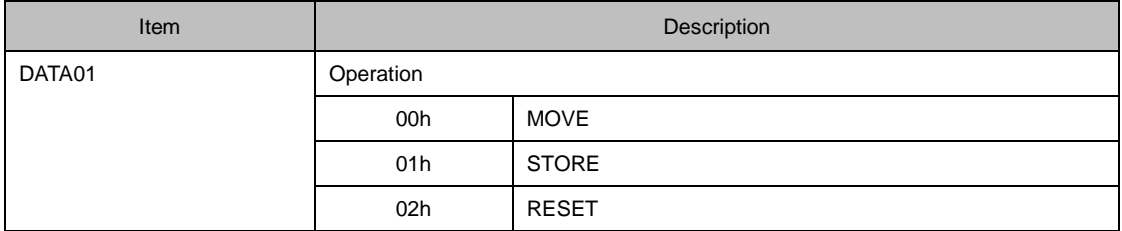

#### **When the command succeeds**

22h 1Eh *<ID1> <ID2>* 02h *<DATA01> <DATA02> <CKS>*

# **Data part**

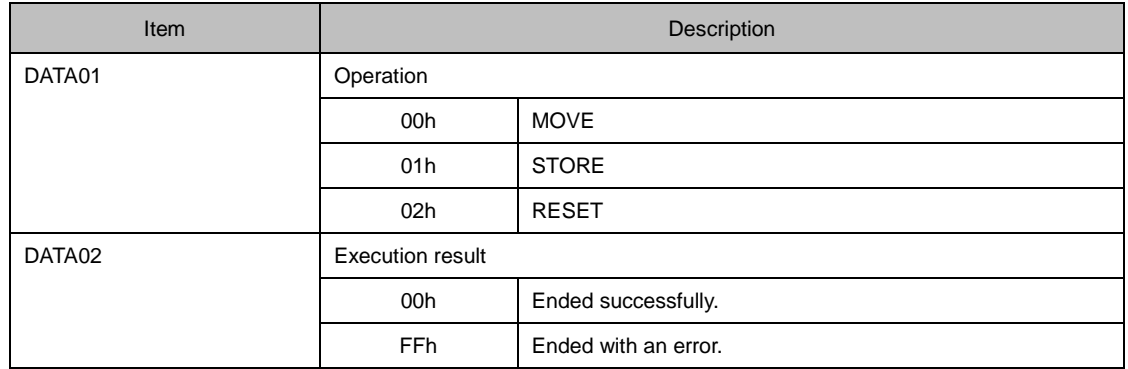

```
A2h 1Eh <ID1> <ID2> 02h <ERR1> <ERR2> <CKS>
```
# *3.26* **[ 053-4. REFERENCE LENS MEMORY CONTROL ]**

Controls the reference lens memory.

#### **Information**

- ・ See [ 053-3. LENS MEMORY CONTROL ] for controlling the lens memory.
- ・ This command controls the profile number specified in [053-10 LENS PROFILE SET ].

## **Command**

02h 1Fh 00h 00h 01h *<DATA01> <CKS>*

**Data part**

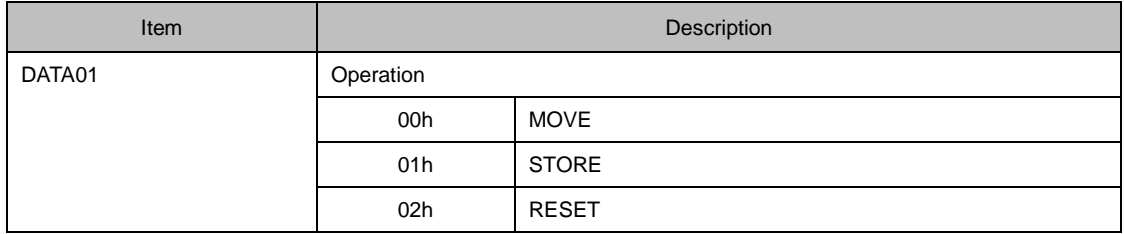

#### **When the command succeeds**

22h 1Fh *<ID1> <ID2>* 02h *<DATA01> <DATA02> <CKS>*

# **Data part**

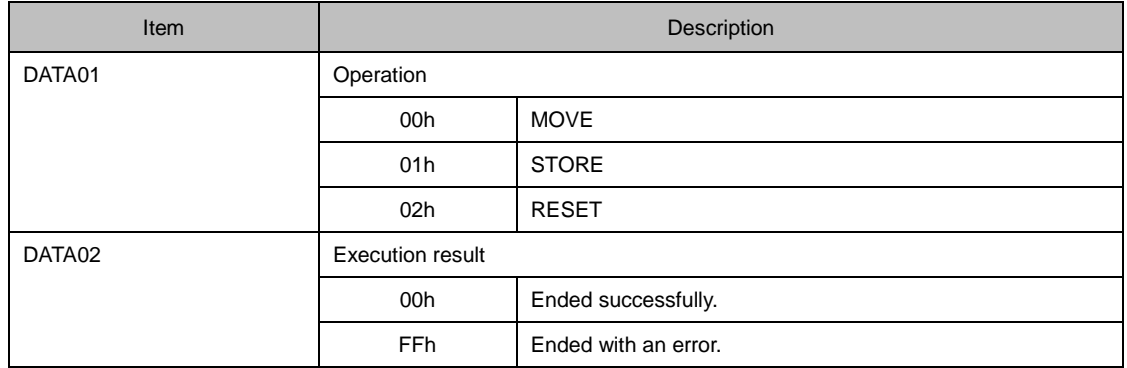

```
A2h 1Fh <ID1> <ID2> 02h <ERR1> <ERR2> <CKS>
```
# *3.27* **[ 053-5. LENS MEMORY OPTION REQUEST ]**

Gets the value set for the lens memory.

# **Command**

02h 20h 00h 00h 01h *<DATA01> <CKS>*

**Data part**

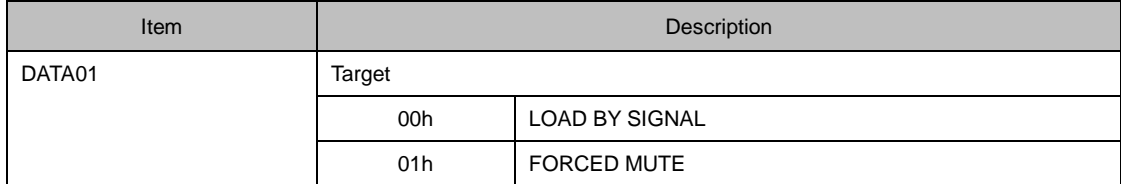

## **Response**

#### **When the command succeeds**

```
22h 20h <ID1> <ID2> 02h <DATA01> <DATA02> <CKS>
```
**Data part**

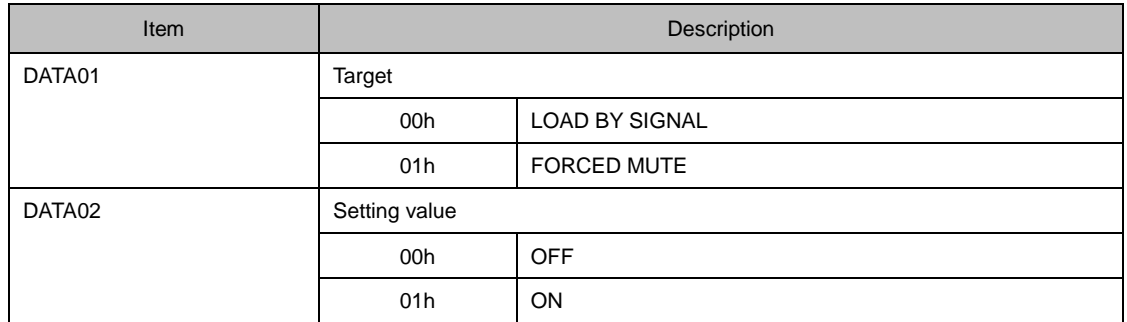

#### **When the command fails**

A2h 20h *<ID1> <ID2>* 02h *<ERR1> <ERR2> <CKS>*

# *3.28* **[ 053-6. LENS MEMORY OPTION SET ]**

Sets the lens memory.

# **Command**

02h 21h 00h 00h 02h *<DATA01> <DATA02> <CKS>*

**Data part**

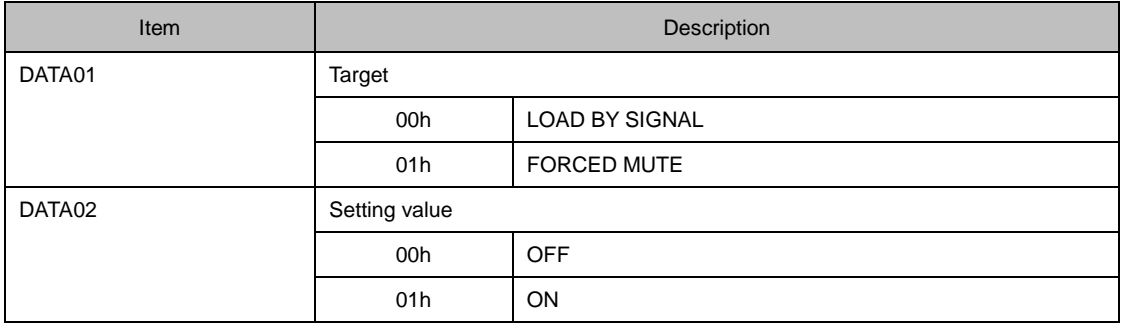

### **When the command succeeds**

22h 21h *<ID1> <ID2>* 02h *<DATA01> <DATA02> <CKS>*

# **Data part**

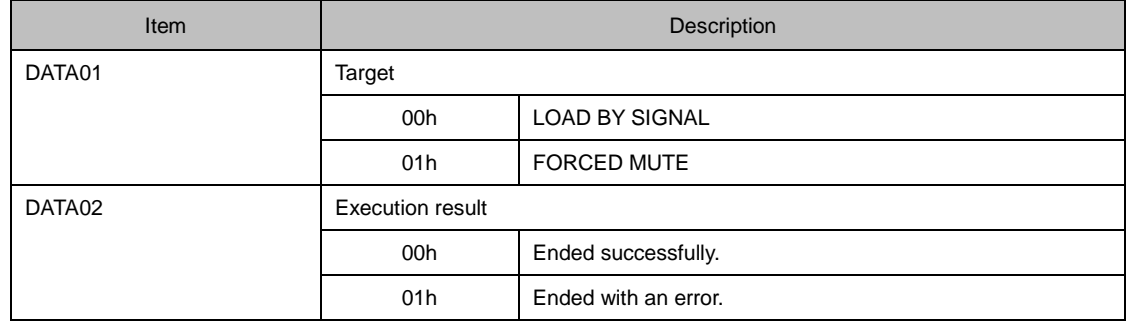

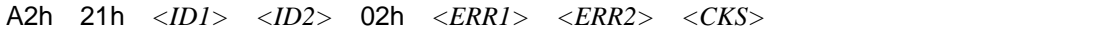

# *3.29* **[ 053-7. LENS INFORMATION REQUEST ]**

Gets information about the lens of the projector.

# **Command**

02h 22h 00h 00h 01h 00h 25h

## **Response**

### **When the command succeeds**

22h 22h *<ID1> <ID2>* 02h 00h *<DATA01> <CKS>*

## **Data part**

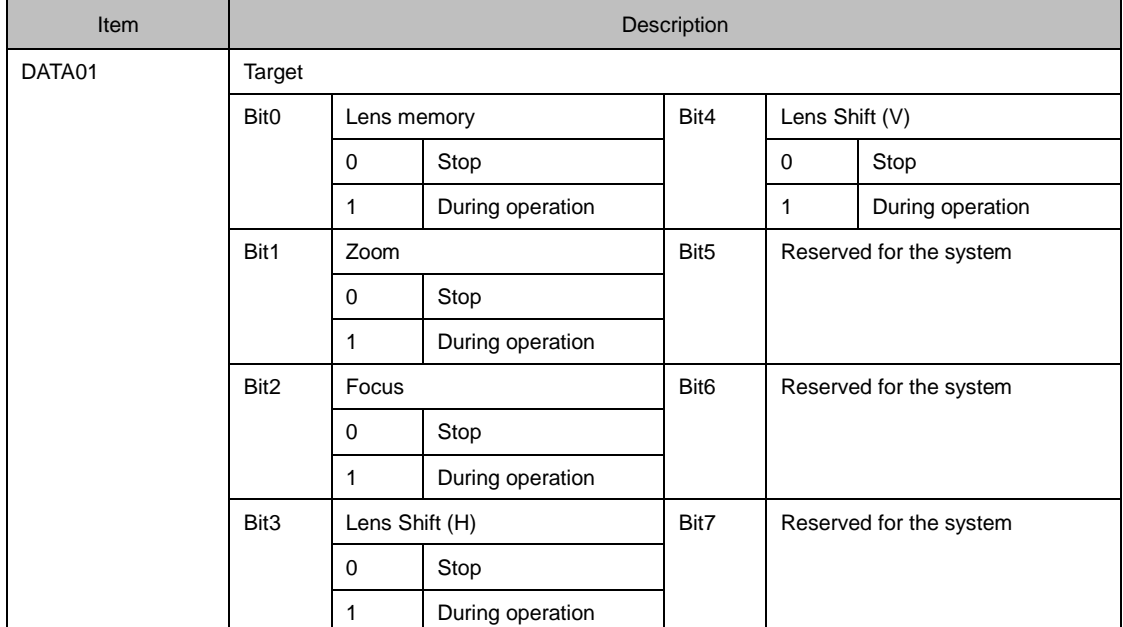

### **When the command fails**

A2h 22h *<ID1> <ID2>* 02h *<ERR1> <ERR2> <CKS>*

# *3.30* **[ 053-10. LENS PROFILE SET ]**

Selects the profile number of the reference lens memory.

# **Command**

02h 27h 00h 00h 01h *<DATA01> <CKS>*

**Data part**

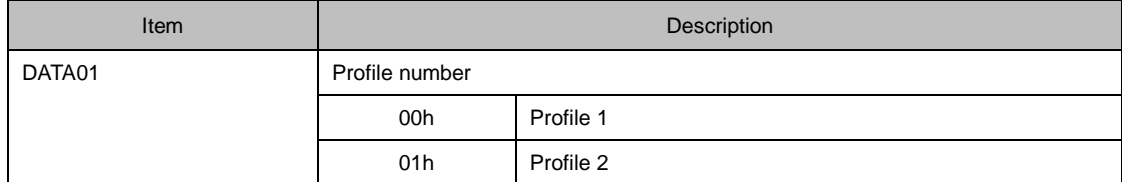

## **Response**

#### **When the command succeeds**

22h 27h *<ID1> <ID2>* 02h *<DATA01> <DATA02> <CKS>*

**Data part**

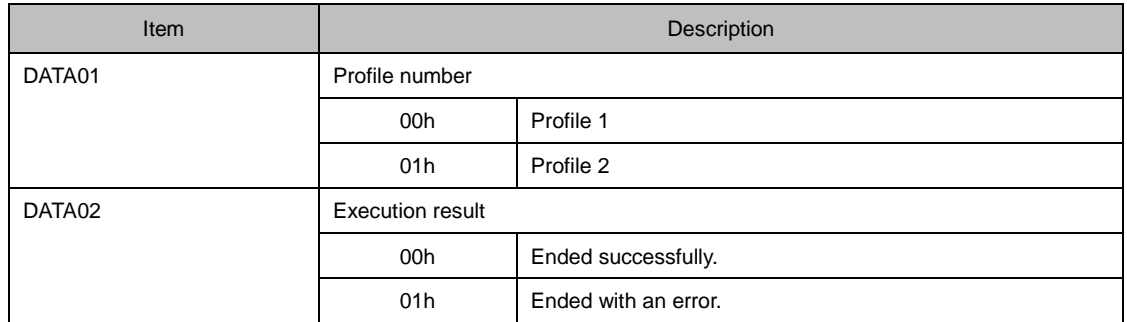

#### **When the command fails**

A2h 27h *<ID1> <ID2>* 02h *<ERR1> <ERR2> <CKS>*

# *3.31* **[ 053-11. LENS PROFILE REQUEST ]**

Gets the selected profile number of the reference lens memory.

# **Command**

02h 28h 00h 00h 00h 2Ah

# **Response**

### **When the command succeeds**

22h 28h *<ID1> <ID2>* 02h *<DATA01> <DATA02> <CKS>*

# **Data part**

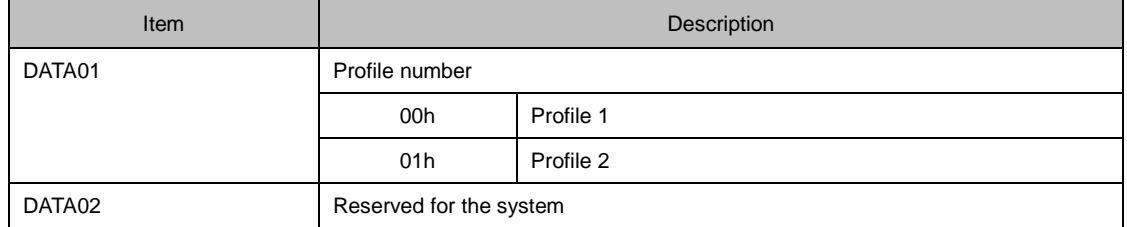

### **When the command fails**

A2h 28h *<ID1> <ID2>* 02h *<ERR1> <ERR2> <CKS>*

# *3.32* **[ 060-1. GAIN PARAMETER REQUEST 3 ]**

Gets adjusted values of the picture, volume, and so on.

# **Command**

03h 05h 00h 00h 03h *<DATA01>* 00h 00h *<CKS>*

### **Data part**

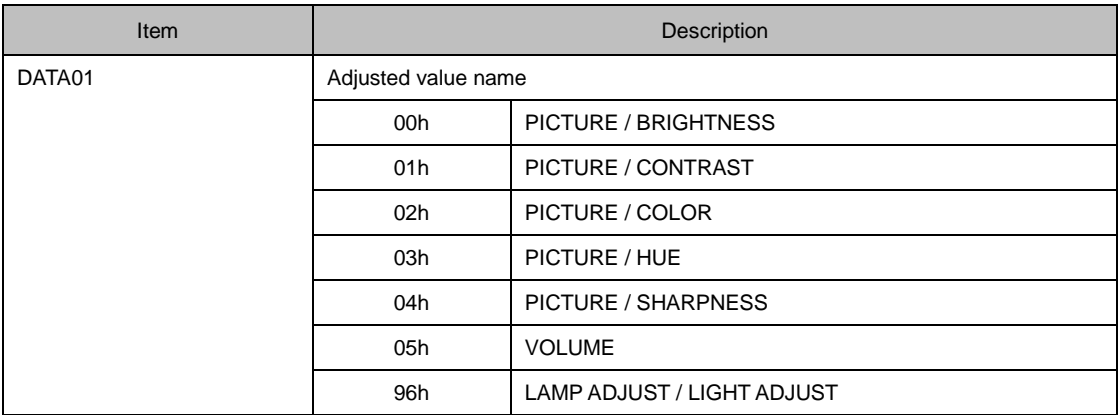

### **Command example**

The following command gets the adjusted value of the picture (brightness).

03h 05h 00h 00h 03h 00h 00h 00h 0Bh

### **When the command succeeds**

23h 05h *<ID1> <ID2>* 10h *<DATA01>* - *<DATA16> <CKS>*

## **Data part**

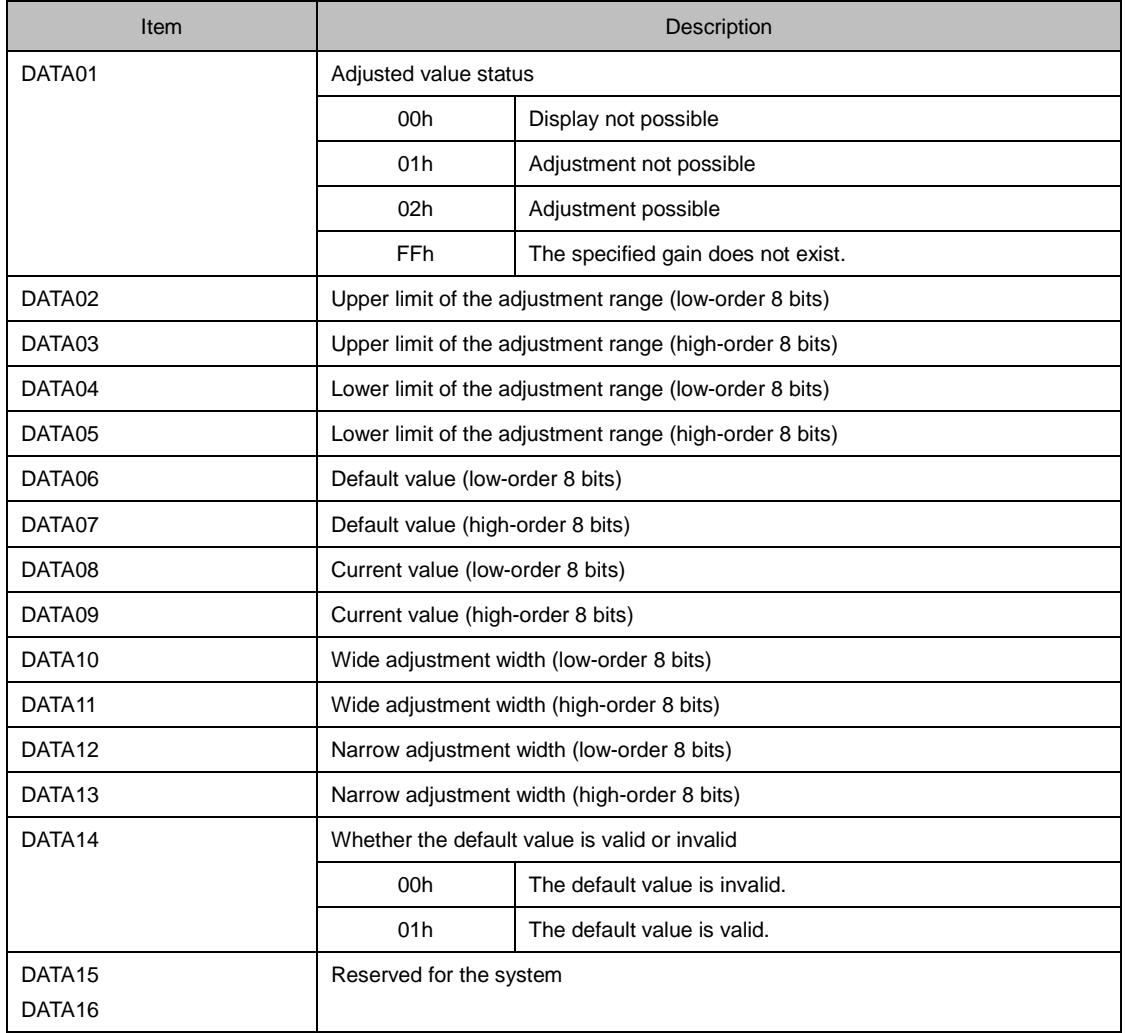

### **When the command fails**

A3h 05h *<ID1> <ID2>* 02h *<ERR1> <ERR2> <CKS>*

# *3.33* **[ 078-1. SETTING REQUEST ]**

Gets information of the projector.

# **Command**

00h 85h 00h 00h 01h 00h 86h

## **Response**

### **When the command succeeds**

20h 85h *<ID1> <ID2>* 20h *<DATA01>* - *<DATA32> <CKS>*

### **Data part**

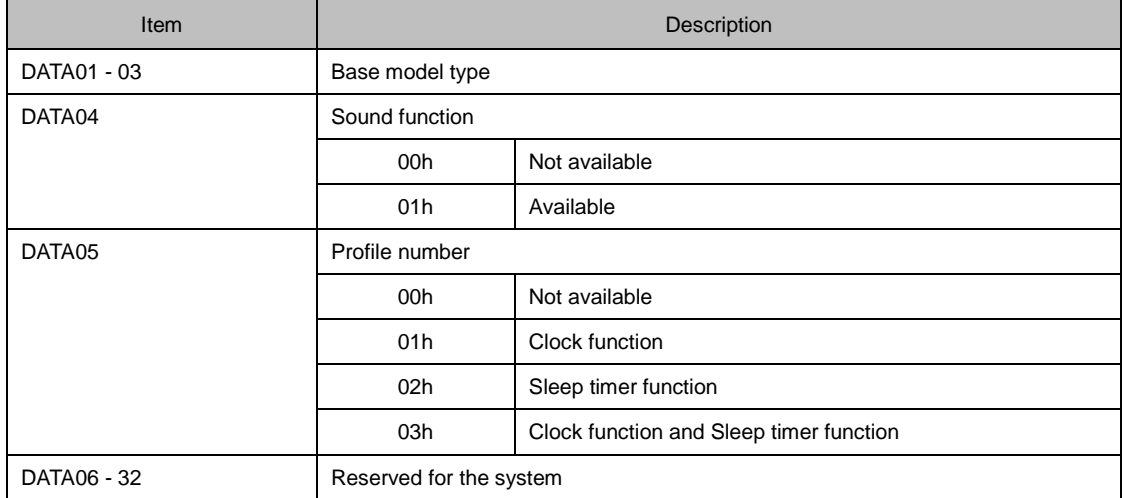

#### **Information**

For the values of the base model types, see the Appendix "Supplementary Information by Command".

## **When the command fails**

A0h 85h *<ID1> <ID2>* 02h *<ERR1> <ERR2> <CKS>*

# *3.34* **[ 078-2. RUNNING STATUS REQUEST ]**

Gets the information about the operation status of the projector.

## **Command**

00h 85h 00h 00h 01h 01h 87h

## **Response**

### **When the command succeeds**

20h 85h *<ID1> <ID2>* 10h *<DATA01>* - *<DATA16> <CKS>*

### **Data part**

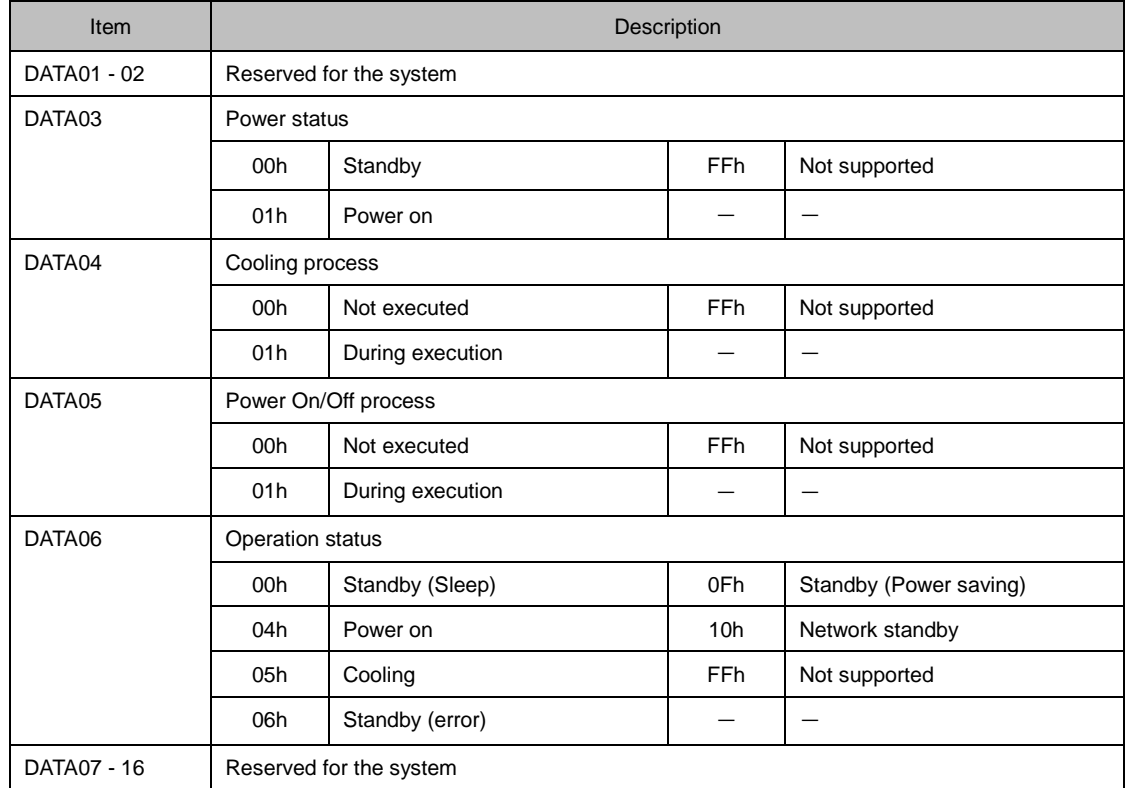

**When the command fails**

A0h 85h *<ID1> <ID2>* 02h *<ERR1> <ERR2> <CKS>*

# *3.35* **[ 078-3. INPUT STATUS REQUEST ]**

Gets the information about the input signal status of the projector.

# **Command**

00h 85h 00h 00h 01h 02h 88h

# **Response**

#### **When the command succeeds**

20h 85h *<ID1> <ID2>* 10h *<DATA01>* - *<DATA16> <CKS>*

### **Data part**

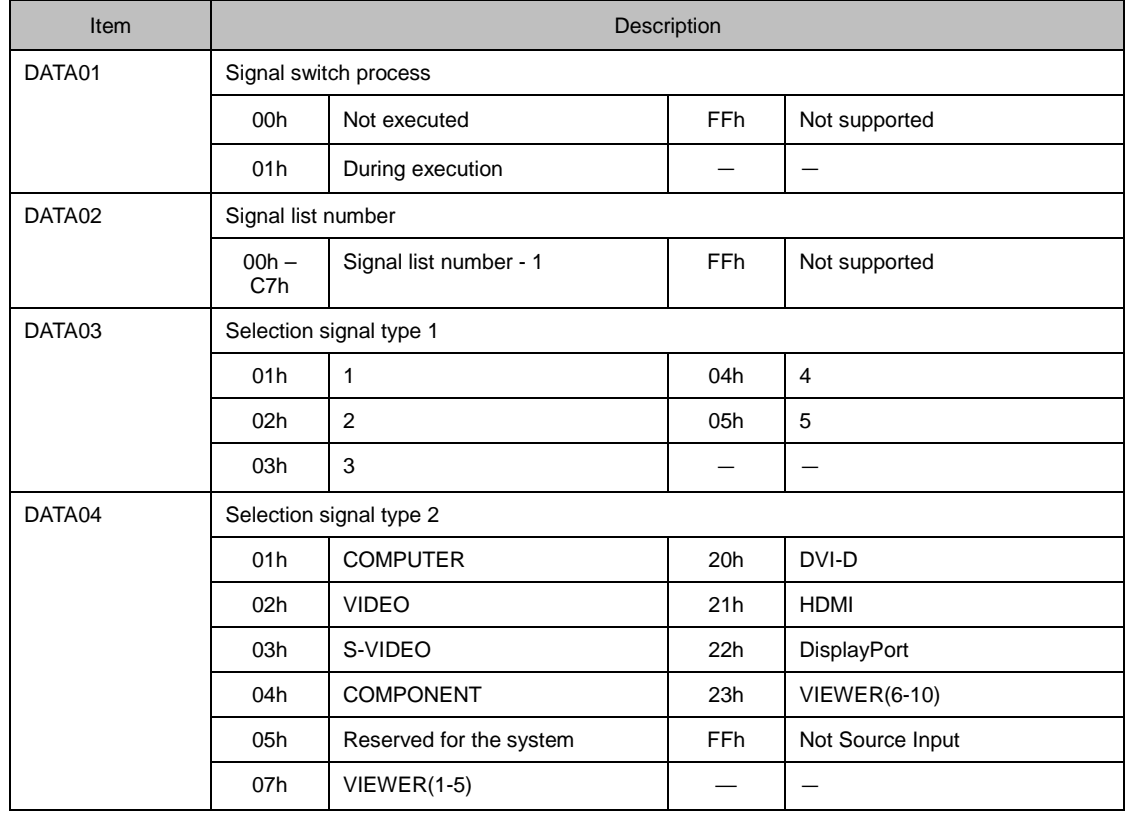

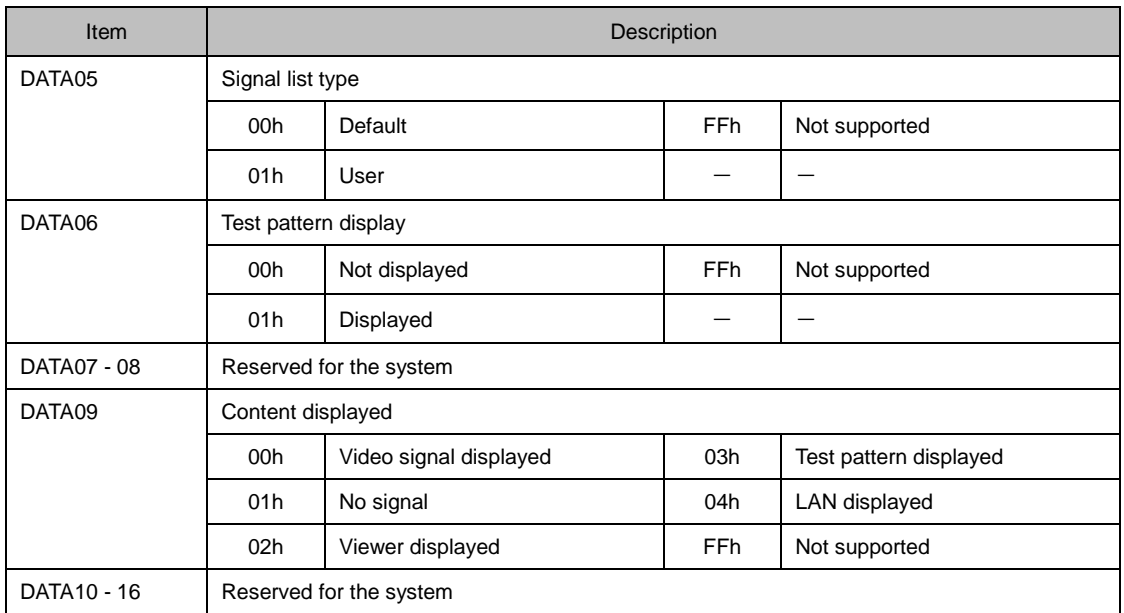

### **Information**

- ・ A value which is "1" smaller than a practical value will be returned as a signal list number. For finding out a practical number, add "1" to the returned value.
- ・ For information about the Selection signal type, see the Appendix "Supplementary Information by Command".

### **When the command fails**

A0h 85h *<ID1> <ID2>* 02h *<ERR1> <ERR2> <CKS>*

### **Response example**

When the signal list number is10.

$$
20h \quad 85h \quad \langle ID \rangle \quad \langle ID2 \rangle \quad 10h \quad \langle DATA01 \rangle \quad 09h \quad \langle DATA03 \rangle - \langle DATA16 \rangle \quad \langle CKS \rangle
$$

# *3.36* **[ 078-4. MUTE STATUS REQUEST ]**

Gets the mute status of the projector.

# **Command**

00h 85h 00h 00h 01h 03h 89h

## **Response**

### **When the command succeeds**

20h 85h *<ID1> <ID2>* 10h *<DATA01>* - *<DATA16> <CKS>*

### **Data part**

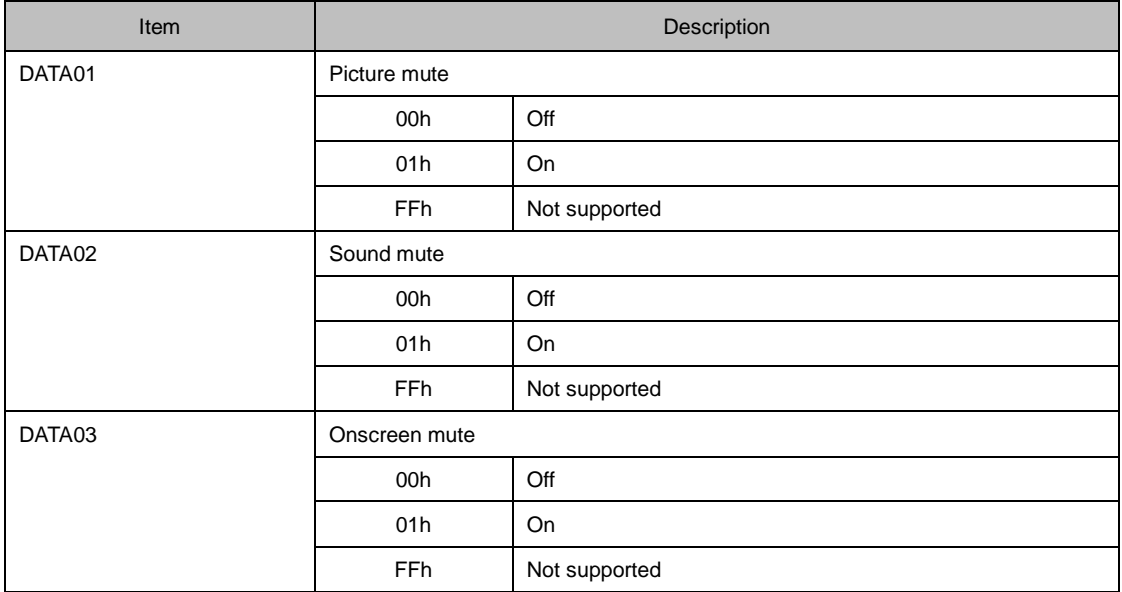

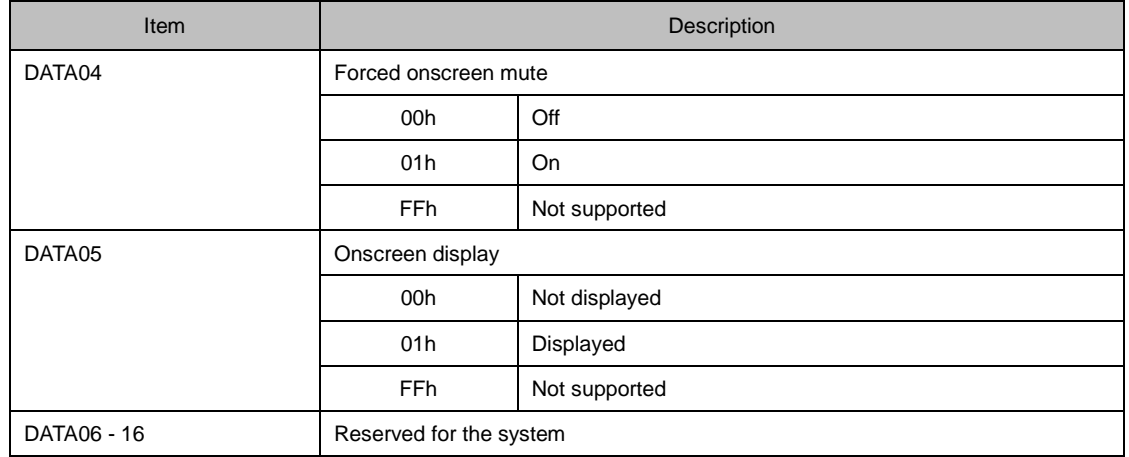

### **When the command fails**

A0h 85h *<ID1> <ID2>* 02h *<ERR1> <ERR2> <CKS>*

# *3.37* **[ 078-5. MODEL NAME REQUEST ]**

Gets the model name of the projector.

# **Command**

00h 85h 00h 00h 01h 04h 8Ah

# **Response**

### **When the command succeeds**

20h 85h *<ID1> <ID2>* 20h *<DATA01>* - *<DATA32> <CKS>*

**Data part**

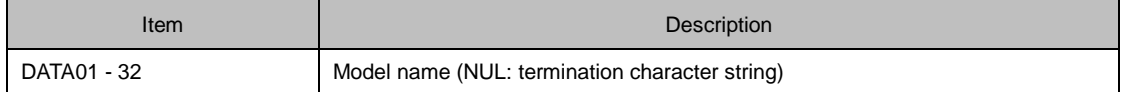

```
A0h 85h <ID1> <ID2> 02h <ERR1> <ERR2> <CKS>
```
# *3.38* **[ 078-6. COVER STATUS REQUEST ]**

Gets the status of the mirror cover or lens cover.

# **Command**

00h 85h 00h 00h 01h 05h 8Bh

# **Response**

#### **When the command succeeds**

20h 85h *<ID1> <ID2>* 01h *<DATA01> <CKS>*

**Data part**

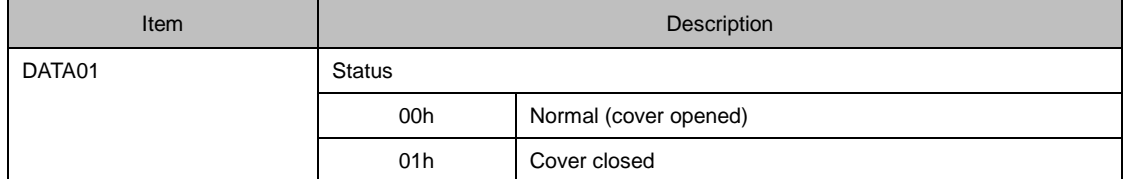

### **When the command fails**

A0h 85h *<ID1> <ID2>* 02h *<ERR1> <ERR2> <CKS>*

# *3.39* **[ 079. FREEZE CONTROL ]**

Controls whether to turn the freeze function on or off.

# **Command**

01h 98h 00h 00h 01h *<DATA01> <CKS>*

**Data part**

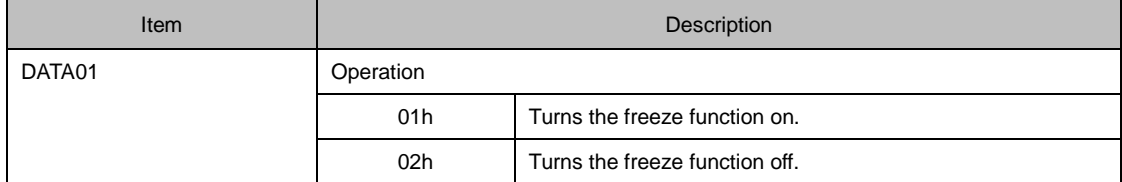

## **Response**

### **When the command succeeds**

21h 98h *<ID1> <ID2>* 01h *<DATA01> <CKS>*

#### **Data part**

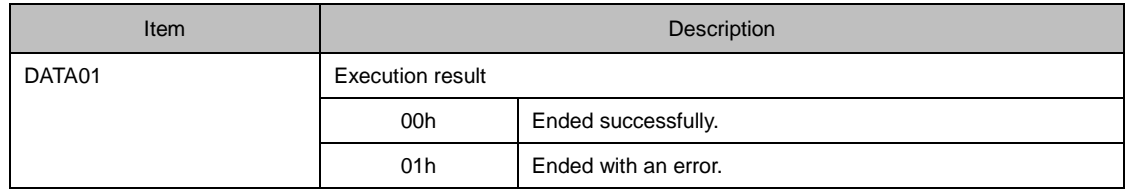

## **When the command fails**

A1h 98h *<ID1> <ID2>* 02h *<ERR1> <ERR2> <CKS>*

# *3.40* **[ 084. INFORMATION STRING REQUEST ]**

Gets the information strings (English) displayed on the projector.

# **Command**

00h D0h 00h 00h 03h 00h *<DATA01>* 01h *<CKS>*

**Data part**

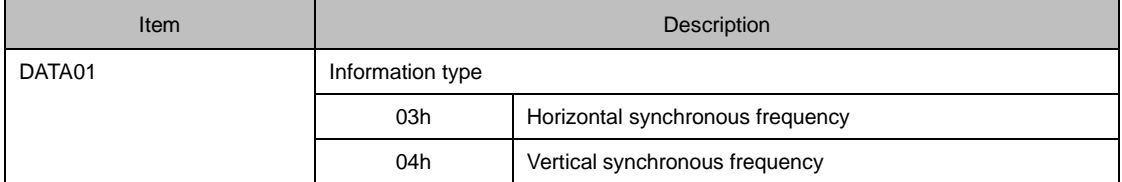

## **Response**

#### **When the command succeeds**

20h D0h *<ID1> <ID2>* LEN *<DATA01>* 01h *<DATA02>* - *<DATA??> <CKS>*

**Data part**

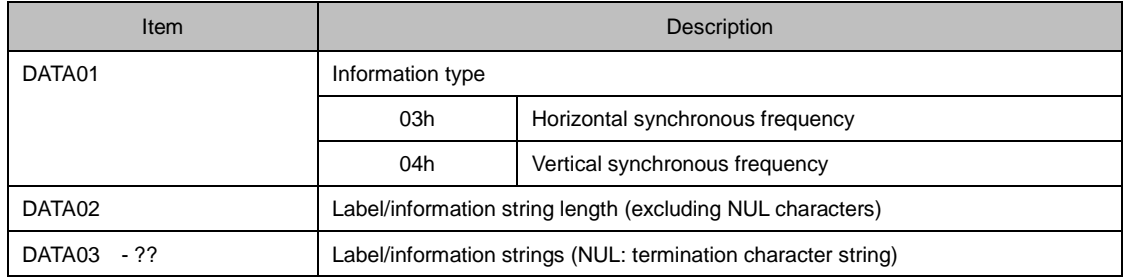

### **When the command fails**

A0h D0h *<ID1> <ID2>* 02h *<ERR1> <ERR2> <CKS>*

# *3.41* **[ 097-8. ECO MODE REQUEST ]**

Gets the value set for the eco mode.

#### **Information**

Depending on the projector, the value for the "Light mode" or "Lamp mode" will be returned.

# **Command**

03h B0h 00h 00h 01h 07h BBh

## **Response**

### **When the command succeeds**

23h B0h *<ID1> <ID2>* 02h 07h *<DATA01> <CKS>*

**Data part**

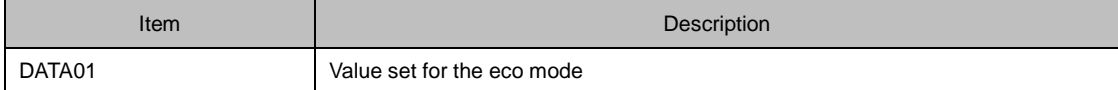

**Information**

For information about the values set for the eco mode, see the Appendix "Supplementary Information by Command".

$$
\text{A3h}\quad \text{B0h}\quad <\!\!\mathit{ID1}>\!\!\!\!&\!\!\!<\!\!\mathit{ID2}>\!\!\!\!&\!\!\!\!&\!\!\!\!02\text{h}\quad <\!\!\mathit{ERR1}>\!\!\!\!&\!\!\!\!&\!\!\!\!&\!\!\!\!&\!\!\!\!FRR2>~\!\!\!<\!\!\mathit{CKS}\!\!>
$$

# *3.42* **[ 097-45. LAN PROJECTOR NAME REQUEST ]**

Gets the projector name.

# **Command**

03h B0h 00h 00h 01h 2Ch E0h

# **Response**

### **When the command succeeds**

23h B0h *<ID1> <ID2>* 12h 2Ch *<DATA01>* - *<DATA17> <CKS>*

**Data part**

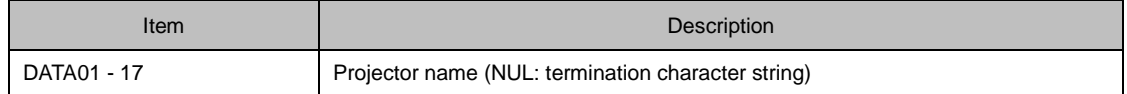

```
A3h B0h <ID1> <ID2> 02h <ERR1> <ERR2> <CKS>
```
# *3.43* **[ 097-155. LAN MAC ADDRESS STATUS REQUEST2 ]**

Gets the MAC address of the projector.

# **Command**

03h B0h 00h 00h 02h 9Ah 00h 4Fh

## **Response**

#### **When the command succeeds**

23h B0h *<ID1> <ID2>* 08h 9Ah 00h *<DATA01>* - *<DATA06> <CKS>*

**Data part**

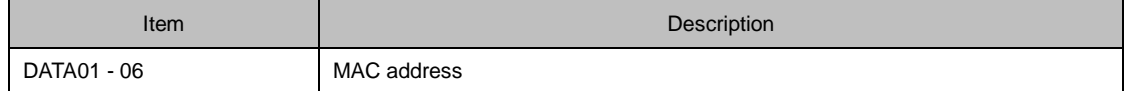

### **When the command fails**

```
A3h B0h <ID1> <ID2> 02h <ERR1> <ERR2> <CKS>
```
### **Response example**

When the MAC address of the projector is "01h-23h-45h-67h-89h-ABh", the following response is returned.

23h B0h *<ID1> <ID2>* 08h 9Ah 00h 01h 23h 45h 67h 89h ABh *<CKS>*
## *3.44* **[ 097-198. PIP/PICTURE BY PICTURE REQUEST ]**

Gets the value set for the picture in picture and picture by picture.

## **Command**

03h B0h 00h 00h 02h C5h *<DATA01> <CKS>*

**Data part**

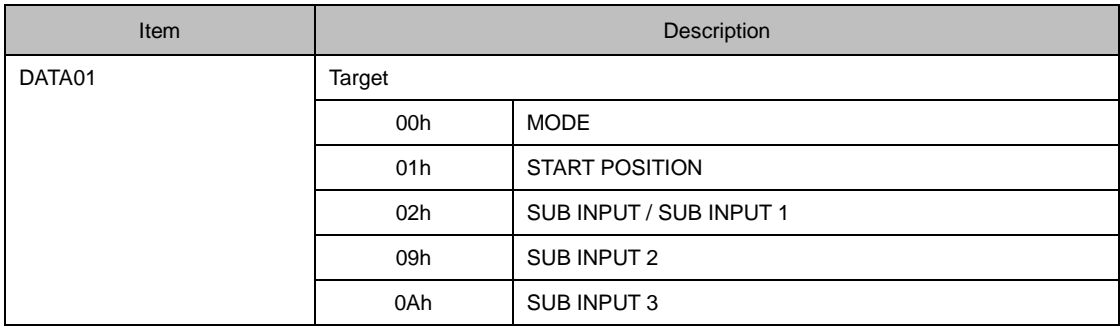

## **Response**

#### **When the command succeeds**

23h B0h *<ID1> <ID2>* 03h C5h *<DATA01> <DATA02> <CKS>*

#### **Data part**

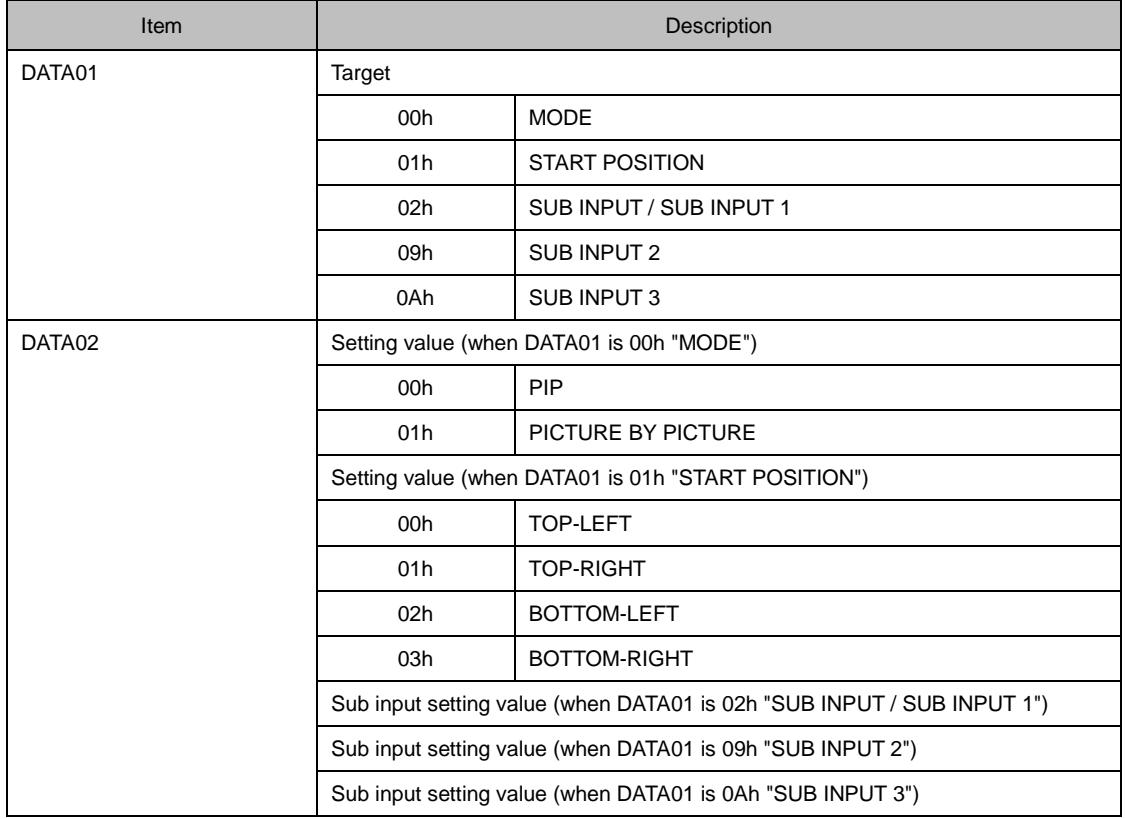

#### **Information**

For the values of the Sub input setting value, see the Appendix "Supplementary Information by Command".

### **When the command fails**

A3h B0h *<ID1> <ID2>* 02h *<ERR1> <ERR2> <CKS>*

## *3.45* **[ 097-243-1. EDGE BLENDING MODE REQUEST ]**

Gets the value set for the edge blending.

## **Command**

03h B0h 00h 00h 02h DFh 00h 94h

### **Response**

#### **When the command succeeds**

23h B0h *<ID1> <ID2>* 03h DFh 00h *<DATA01> <CKS>*

**Data part**

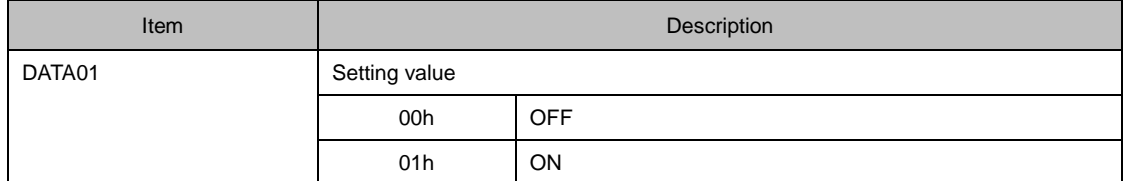

#### **When the command fails**

A3h B0h *<ID1> <ID2>* 02h *<ERR1> <ERR2> <CKS>*

## *3.46* **[ 098-8. ECO MODE SET ]**

Sets the eco mode.

#### **Information**

Depending on the projector, the "Light mode" or "Lamp mode" will be set.

## **Command**

03h B1h 00h 00h 02h 07h *<DATA01> <CKS>*

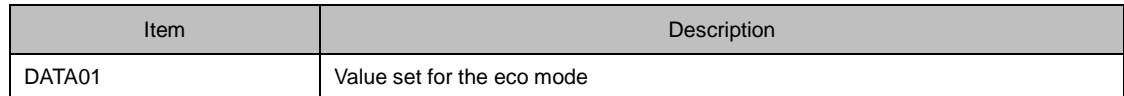

#### **Information**

For information about the values set for the eco mode, see the Appendix "Supplementary Information by Command".

#### **Response**

#### **When the command succeeds**

23h B1h *<ID1> <ID2>* 02h 07h *<DATA01> <CKS>*

**Data part**

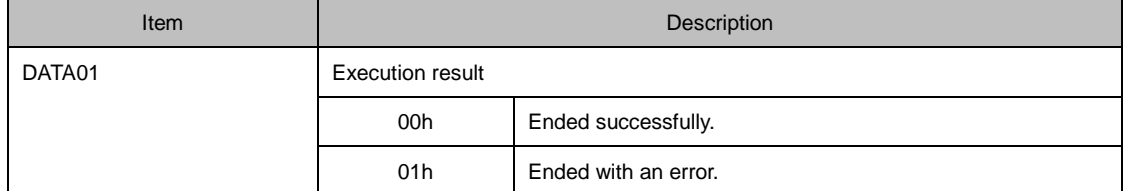

#### **When the command fails**

A3h B1h *<ID1> <ID2>* 02h *<ERR1> <ERR2> <CKS>*

# *3.47* **[ 098-45. LAN PROJECTOR NAME SET ]**

Sets the projector name.

## **Command**

03h B1h 00h 00h 12h 2Ch *<DATA01>* - *<DATA16>* 00h *<CKS>*

**Data part**

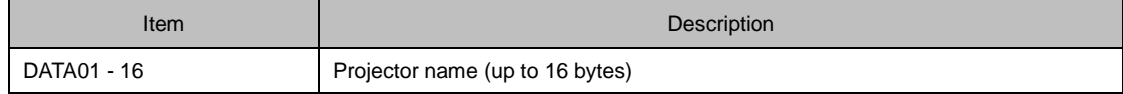

### **Response**

#### **When the command succeeds**

23h B1h *<ID1> <ID2>* 02h 2Ch *<DATA01> <CKS>*

**Data part**

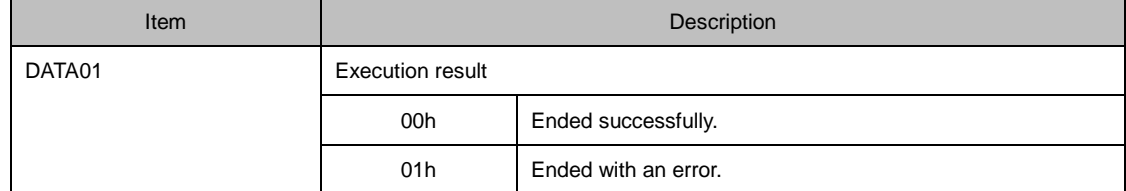

$$
\text{A3h} \quad \text{B1h} \quad \langle ID1 \rangle \quad \langle ID2 \rangle \quad \text{02h} \quad \langle ERR1 \rangle \quad \langle ERR2 \rangle \quad \langle CKS \rangle
$$

## *3.48* **[ 098-198. PIP/PICTURE BY PICTURE SET ]**

Sets the picture in picture or picture by picture.

## **Command**

03h B1h 00h 00h 03h C5h *<DATA01> <DATA02> <CKS>*

#### **Data part**

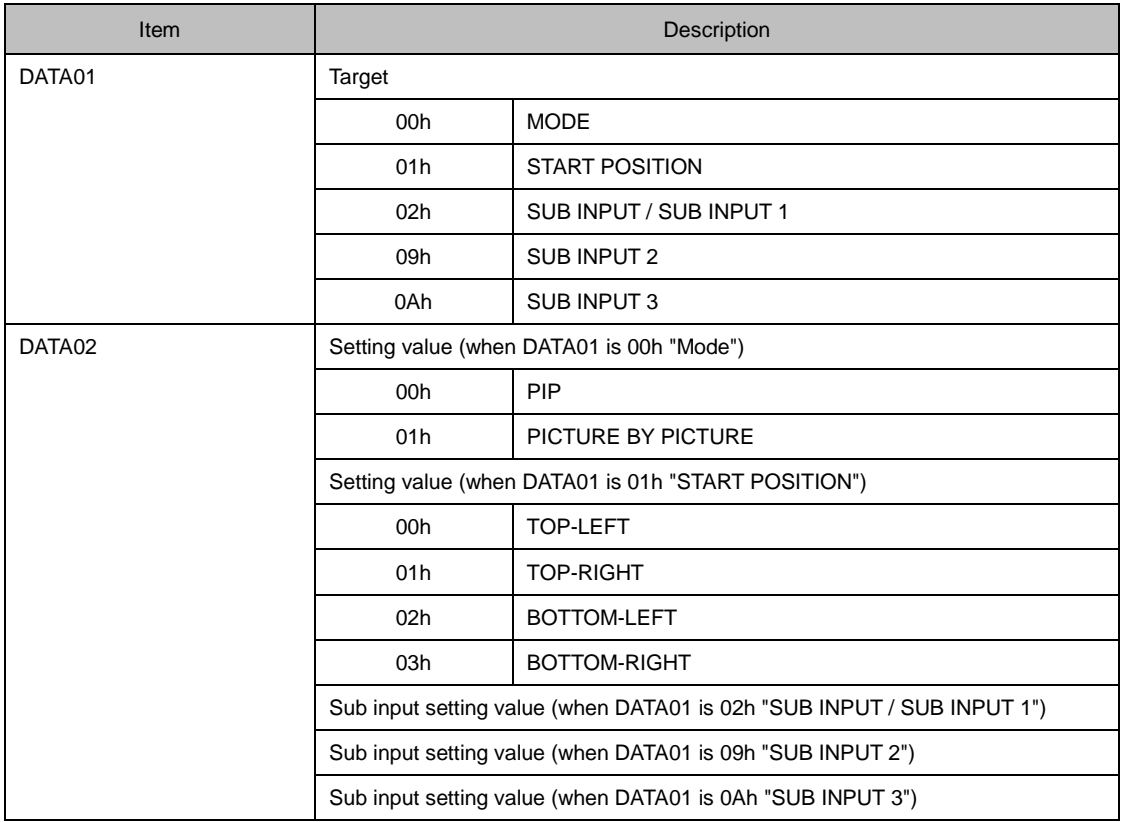

#### **Information**

For the values of the Sub input setting value, see the Appendix "Supplementary Information by Command".

## **Response**

#### **When the command succeeds**

23h B1h *<ID1> <ID2>* 03h C5h *<DATA01> <DATA02> <CKS>*

### **Data part**

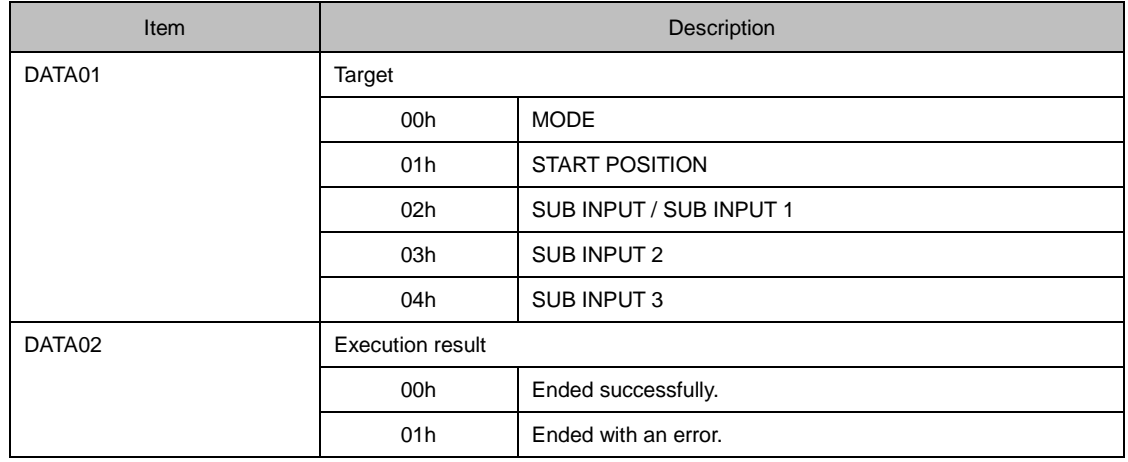

```
A3h B1h <ID1> <ID2> 02h <ERR1> <ERR2> <CKS>
```
## *3.49* **[ 098-243-1. EDGE BLENDING MODE SET ]**

Sets the edge blending.

## **Command**

03h B1h 00h 00h 03h DFh 00h *<DATA01> <CKS>*

**Data part**

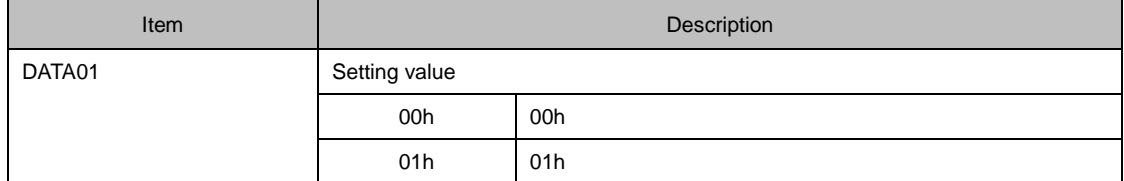

### **Response**

#### **When the command succeeds**

23h B1h *<ID1> <ID2>* 03h DFh 00h *<DATA01> <CKS>*

**Data part**

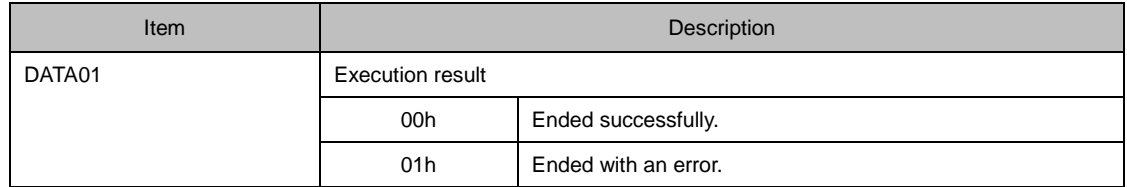

### **When the command fails**

A3h B1h *<ID1> <ID2>* 02h *<ERR1> <ERR2> <CKS>*

## *3.50* **[ 305-1. BASE MODEL TYPE REQUEST ]**

Gets the base model type of the projector.

## **Command**

00h BFh 00h 00h 01h 00h C0h

### **Response**

#### **When the command succeeds**

20h BFh *<ID1> <ID2>* 10h 00h *<DATA01>* - *<DATA15> <CKS>*

## **Data part**

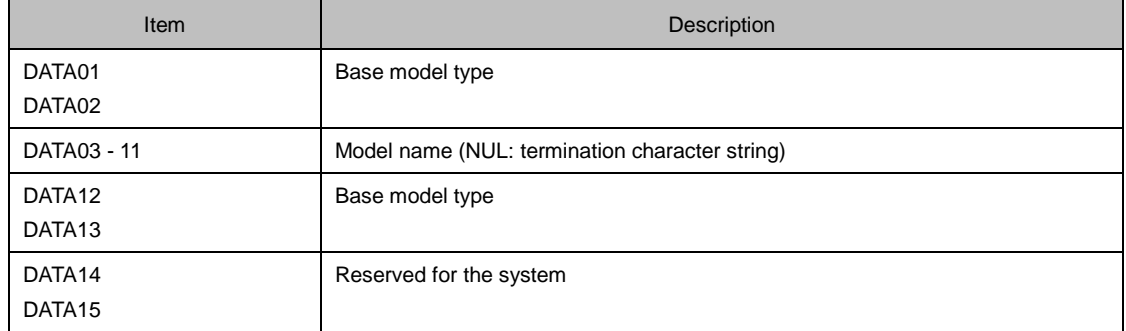

#### **Information**

For the values of the base model types, see the Appendix "Supplementary Information by Command".

A0h BFh *<ID1> <ID2>* 02h *<ERR1> <ERR2> <CKS>*

## *3.51* **[ 305-2. SERIAL NUMBER REQUEST ]**

Gets the serial number of the projector.

## **Command**

00h BFh 00h 00h 02h 01h 06h C8h

### **Response**

#### **When the command succeeds**

20h BFh *<ID1> <ID2>* 12h 01h 06h *<DATA01>* - *<DATA16> <CKS>*

**Data part**

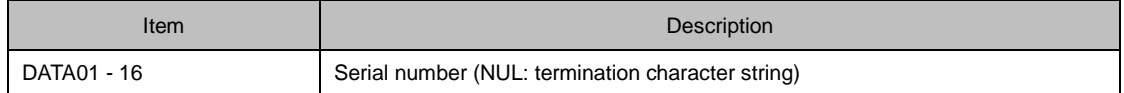

$$
\text{A0h} \quad \text{BFh} \quad \langle ID1 \rangle \quad \langle ID2 \rangle \quad \text{02h} \quad \langle \text{ERR1} \rangle \quad \langle \text{ERR2} \rangle \quad \langle \text{CKS} \rangle
$$

## *3.52* **[ 305-3. BASIC INFORMATION REQUEST ]**

Gets the basic information about the operation status of the projector.

## **Command**

00h BFh 00h 00h 01h 02h C2h

### **Response**

#### **When the command succeeds**

20h BFh *<ID1> <ID2>* 10h 02h *<DATA01>* - *<DATA15> <CKS>*

## **Data part**

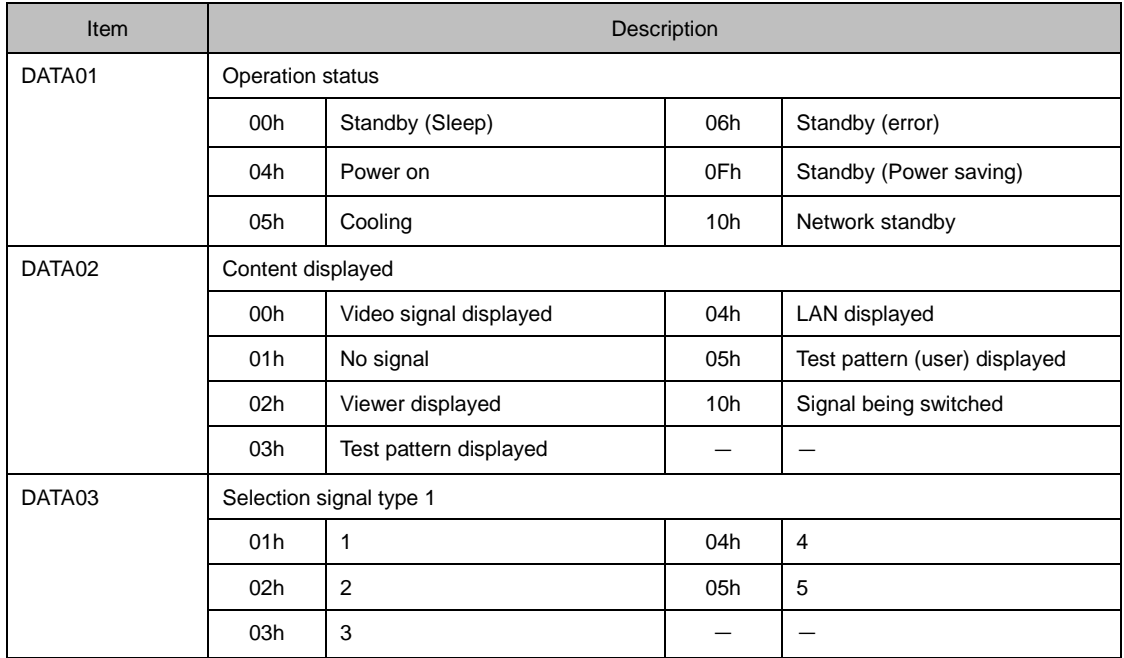

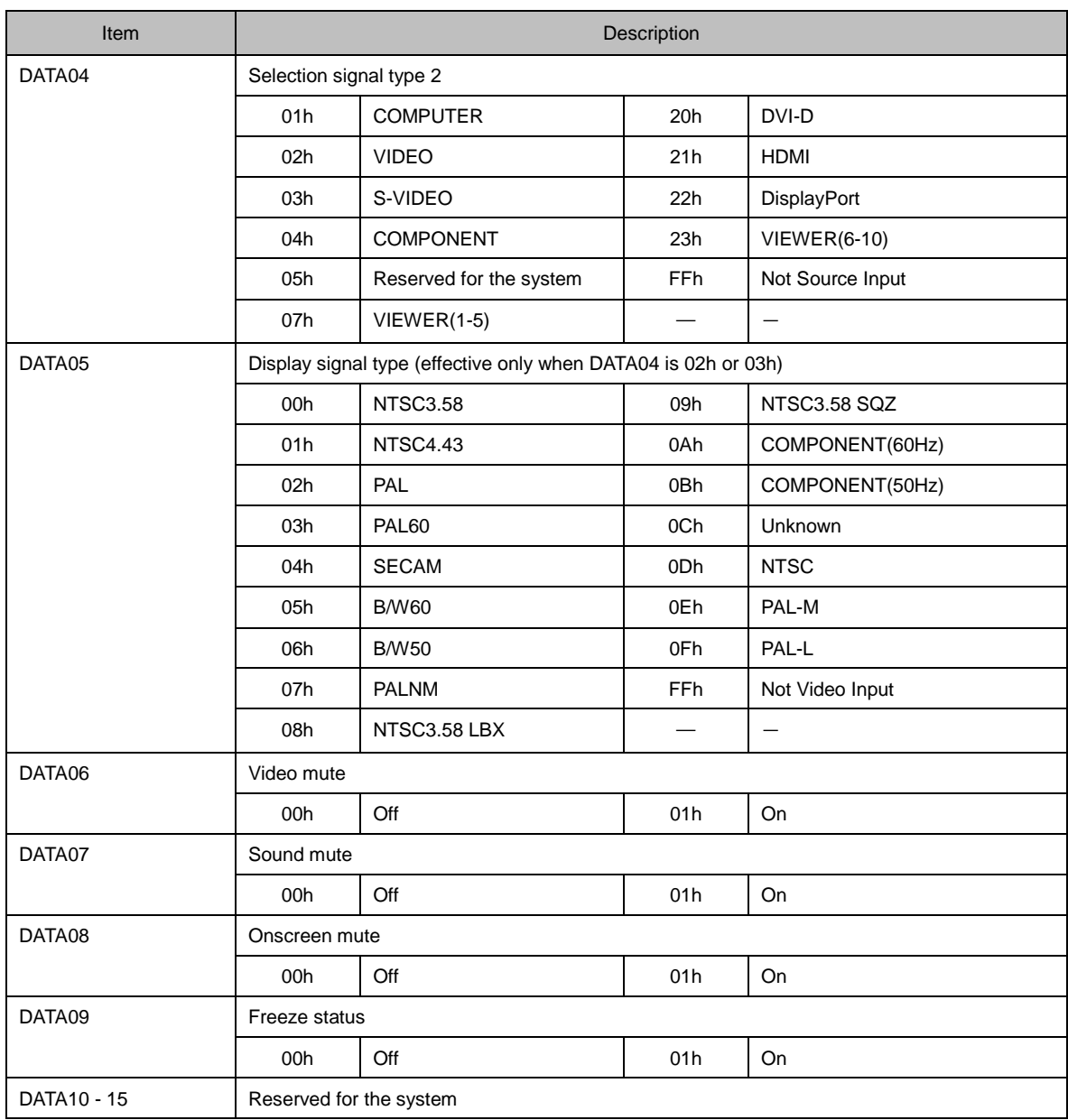

### **Information**

For information about which parameters are supported, see the Appendix "Supplementary Information by Command".

#### **When the command fails**

A0h BFh *<ID1> <ID2>* 02h *<ERR1> <ERR2> <CKS>*

# *3.53* **[ 319-10. AUDIO SELECT SET ]**

Sets the audio select.

## **Command**

03h C9h 00h 00h 03h 09h *<DATA01> <DATA02> <CKS>*

### **Data part**

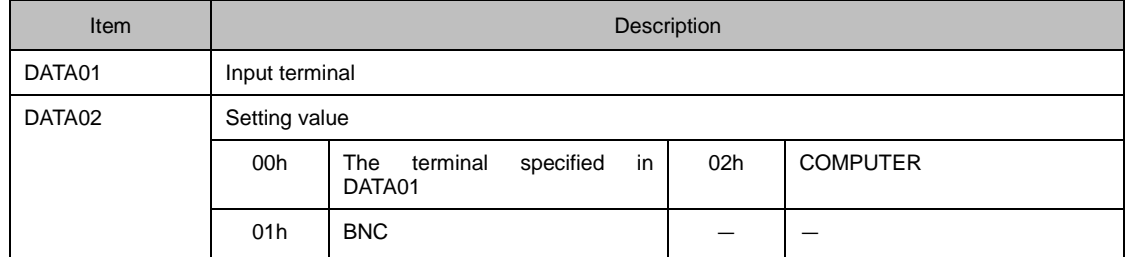

#### **Information**

For the values of input terminal, see the Appendix "Supplementary Information by Command".

## **Response**

#### **When the command succeeds**

23h C9h *<ID1> <ID2>* 03h 09h *<DATA01> <DATA02> <CKS>*

## **Data part**

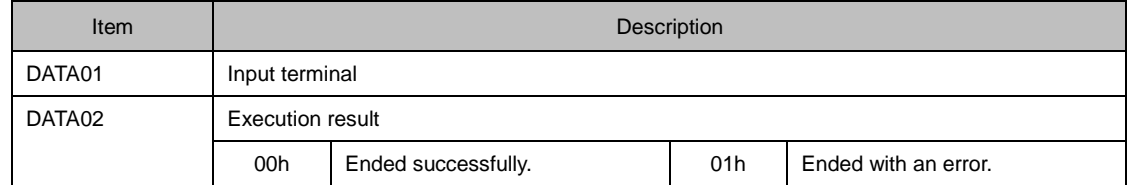

#### **Information**

For the values of input terminal, see the Appendix "Supplementary Information by Command".

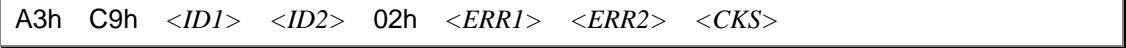

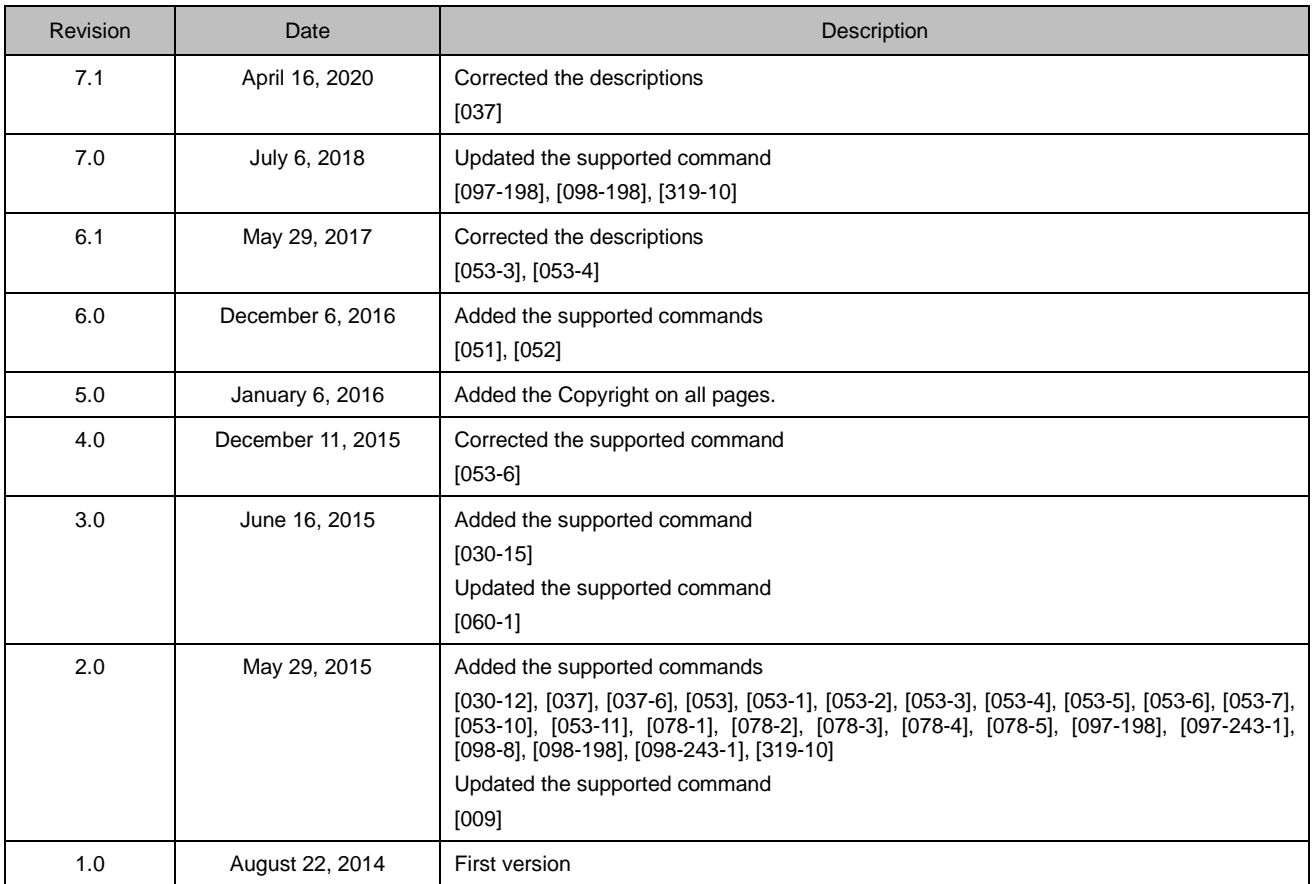